Mendelova univerzita v Brně Provozně ekonomická fakulta

# **Webová aplikácia pre riadenie fitness centra**

**Bakalárska práca**

Vedúci práce: Ing. Dita Dlabolová Štefan Karabin

Rád by som poďakoval Ing. Dite Dlabolovej za jej cenné rady a čas, ktorý mi venovala pri vedení bakalárskej práce. Poďakovanie patrí aj firme A-Z HOME, s.r.o., ktorá sprostredkovala zadanie práce.

#### **Čestné prehlásenie**

Prehlasujem, že som túto prácu: **Webová aplikácia pre riadenie fitness centra** vypracoval samostatne a všetky použité pramene a informácie sú uvedené v zozname použitej literatúry. Suhlasím, aby moja práca bola zverejnená v súlade s § 47b zákona č. 111/1998 Sb., o vysokých školách v znení neskorších predpisov, a v súlade s platnou *Směrnicí o zveřejňování vysokoškolských závěrečných prací.*

Som si vedomý, že se na moju prácu vzťahuje zákon č. 121/2000 Sb., autorský zákon, a že Mendelova univerzita v Brně má právo na uzatvorenie licenčnej znluvy a použitie tejto práce ako školského diela podľa § 60 odst. 1 Autorského zákona.

Ďalej sa zaväzujem, že pred spísaním licenčnej zmluvy o využití diela inou osobou (subjektom) si vyžiadam písomné stanovisko univerzity o tom, že predmetná licenčná zmluva nie je v rozpore s oprávnenými záujmami univerzity, a zaväzujem sa uhradiť prípadný príspevok na úhradu nákladov spojených s vznikom diela, a to až do ich skutočnej výšky.

Brno, 22.05.2017 ................................................................

#### **Abstract**

Karabin, S. Web application for fitness centre management. Bachelor thesis. Brno, 2017.

The bachelor thesis is focused on designing and implementing a web application which will be used by the fitness club Barbar, as requested by the company A-Z HOME, s.r.o. The theoretical part of this paper is dedicated to explaining the stages of development of the web application, the RFID technology and the analysis of already existing solutions. The final solution itself is created in the programming language PHP using the Nette framework. At the end of the thesis the overall applicability of this solution for the business is evaluated from both technical and economical standpoints.

#### **Keywords**

Web application, PHP, Nette, Bootstrap, Doctrine, UML, RFID.

#### **Abstrakt**

Karabin, Š. Webová aplikácia pre riadenie fitness centra. Bakalárska práca. Brno, 2017.

Bakalárska práca sa zaoberá návrhom a implementáciou kompletného webového zázemia pre podporu prevádzky fitnes klubu Barbar. Sprostredkovateľom je firma A-Z HOME, s.r.o. Teoretická pasáž práce sa venuje etapám vývoja webovej aplikácie, RFID technológii a analýze existujúcich riešení. Výsledné riešenie je vytvorené v programovacom jazyku PHP s využitím frameworku Nette. V závere je ohodnotený celkový prínos práce z technickej a ekonomickej stránky.

#### **Kľúčové slová**

Webová aplikácia, PHP, Nette, Bootstrap, Doctrine, UML, RFID.

# **Obsah**

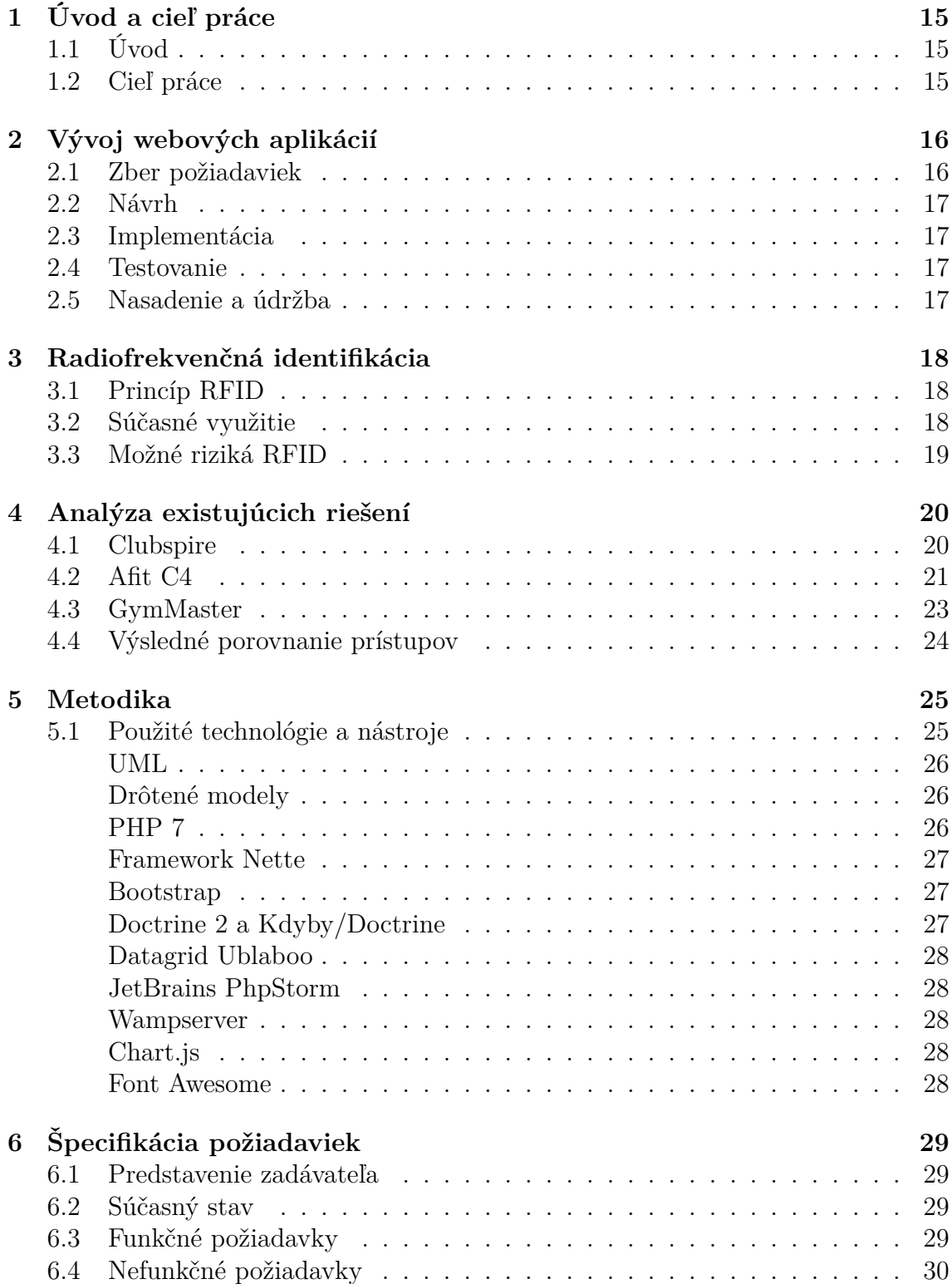

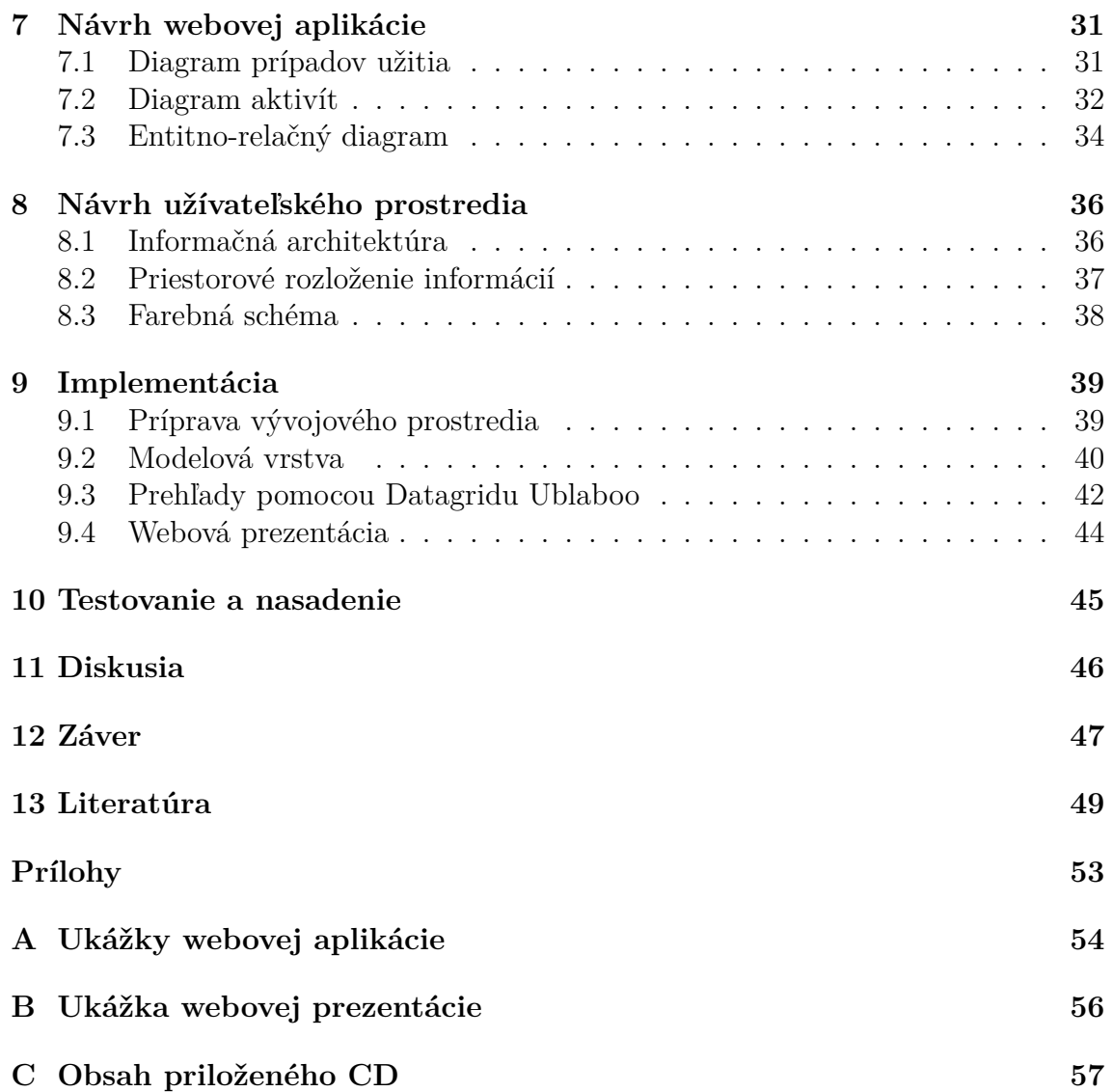

# **Zoznam obrázkov**

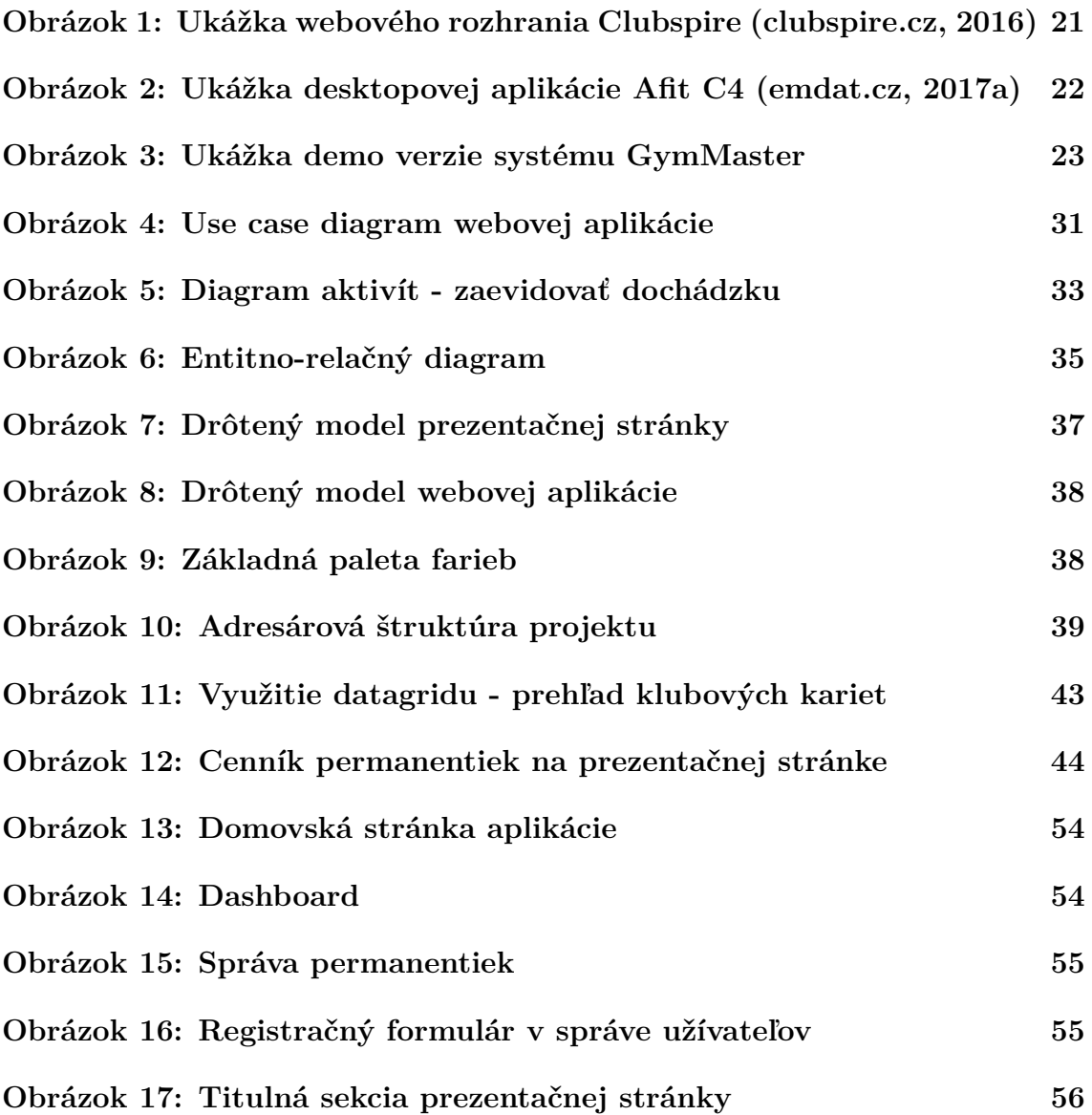

### **1 Úvod a cieľ práce**

### **1.1 Úvod**

Vývoj webových aplikácií a s tým súvisiacich technológií čoraz rýchlejšie napreduje z dôvodu neustáleho dopytu po systémovej integrácii podnikových aktivít. Kompletné webové riešenia sú čím ďalej, tým viac využívané v odvetviach, ktoré umožňujú prepojenie firemných činností a zdrojov s nižšou mierou rozsiahlosti a zabezpečenia.

Jedným z odvetví je stále rastúci fitnes priemysel a s ním spojené prevádzkovanie športových klubov. V súčasnosti posilňovne s väčšou obľubou prechádzajú od manuálnej evidencie členov a dochádzky k informačným systémom, ktoré poskytnú cennú podporu pre ich obchodný rast. Kvalitný riadiaci software je rovnako dôležitý, ako kvalitné vybavenie a príjemné prostredie fitnes centra. Trend priniesol na trh množstvo systémových integrátorov, ktorí ponúkajú software ako službu  $(SaaS<sup>1</sup>)$ pre danú problematickú oblasť. Najvhodnejší spôsob, ako poskytnúť zriaďovateľovi jednotlivé funkcionality systému, je práve pomocou webového rozhrania. Mobilným zariadením potom dokáže riadiť a získavať aktuálne informácie o posilňovni z akéhokoľvek miesta s internetovým pripojením.

V podnikateľskom prostredí je veľkou témou získavanie a spracovanie dát, ktoré môžu firmy využiť pre zlepšenie vlastného biznisu a služieb pre svojich klientov. To je aj prípad zadávateľa tejto práce, firmy A-Z Home, ktorá chce skvalitniť chod fitnes klubu Barbar, nasadením kompletného webového zázemia, od ktorého si sľubuje zníženie prevádzkových nákladov, zlepšenie spokojnosti členov a zvýšenie povedomia o posilňovni v okolí. Zdokonalenie konkrétnych interných procesov môže priniesť nielen samotné ekonomické výhody, ale aj zvýšiť konkurencieschopnosť voči ostatným lokálnym centrám s podobným zameraním.

#### **1.2 Cieľ práce**

Cieľom bakalárskej práce je navrhnúť a implementovať webové riešenie pre riadenie fitness centra na základe požiadaviek zadávateľa A-Z Home, s.r.o. Aplikácia má slúžiť najmä na elektronickú evidenciu klubových kariet, permanentiek, členov a ich dochádzky. Súčasťou riešenia má byť aj jednoduchý prezentačný web, poskytujúci základné údaje o posilňovni. Pred samotným návrhom aplikácie práca porovná existujúce prístupy k danej problematickej oblasti. Záver bude venovaný hodnoteniu prínosu práce z technického a ekonomického hľadiska.

<sup>1</sup>Cloudový model nasadenia softwaru externým subjektom (azure.microsoft.com, 2017).

### **2 Vývoj webových aplikácií**

Disponovať webovými stránkami je dnes samozrejmosťou. Nielenže slúžia ako marketingový nástroj, ale sú nápomocné aj pri riadení firiem. Túto službu tvorí veľké množstvo viditeľnej a neviditeľnej práce, za ktorou stojí úsilie projektového tímu. Jednotlivé procesy potrebné k vybudovaniu konečného riešenia zachytáva životný cyklus vývoja softwaru. Pri tvorbe produktu je možné použiť celý rad rôznych metód, pričom žiadny prístup sa nedá označiť za najlepší (Patton, 2002).

Hlavnou nevýhodou najpoužívanejšieho vodopádového modelu je predpoklad, že projekt prejde celým procesom len jeden krát (Guckenheimer, Perez, 2007). Na rad prichádza iteratívny vývoj, ktorý je vhodný pre všetky projekty a najmä pre tie s vysokým rizikom. Podstatou metódy je iterácia, ktorá predstavuje plánovací prvok zahrnujúci časový rámec a konkrétny cieľ. Pod iteráciou si môžeme pre zjednodušenie predstaviť aj malý model vodopádu.

Nakoľko sa práca venuje vývoju málo rozsiahlej webovej aplikácie, ktorá je vyvíjaná jednotlivcom, je použitý model vodopádu. Okrem iného priama postupnosť procesov prináša logické usporiadanie celkovej práce. V nasledujúcich častiach sú charakterizované konkrétne fázy využitej metodiky.

#### **2.1 Zber požiadaviek**

Kanisová a Müller vymedzujú pojem požiadavka ako prianie zákazníka, definované popisom určitej vlastnosti alebo funkcie, ktorá by mala byť zahrnutá a implementovaná do systému. Najčastejšími zdrojmi požiadaviek sú (Kanisová, Müller, 2007):

- požiadavky zákazníka,
- pracovné procesy a prostredie zákazníka,
- know-how pre danú problematickú oblasť,
- legislatíva.

Zber jednotlivých požiadaviek z konkrétnych zdrojov je pomerne náročný proces, ktorý zahŕňa neustále konzultácie a vyjednávanie so všetkými zainteresovanými osobami. Celkový zber požiadaviek je definovaný ako správa a jej výsledkom je špecifikačný dokument, slúžiaci ako zdroj informácií pri nasledujúcich etapách vývoja softwarového produktu (Rábová, 2008). Ak je správa požiadaviek neúplná alebo boli zainteresované osoby nedostatočne zapojené do procesu, tak vo väčšine prípadov samotný projekt skončí neúspechom (Guckenheimer, Perez, 2007).

Prvým krokom správy je zostavenie vízie systému alebo neformálnej špecifikácie, ktorá zachytáva kľúčové hodnoty a dôvody, vďaka ktorým by zákazník uvažoval o zakúpení daného produktu (Guckenheimer, Perez, 2007). Formálne požiadavky konkrétne a detailne popisujú určité funkcie a vlastností, prípadne obmedzujúce podmienky fungovania systému.

### **2.2 Návrh**

Vývoj webovej aplikácie je veľmi komplexná záležitosť. Požiadavky na každý projekt sa líšia a každý projekt vyžaduje rozličnú časovú a finančnú náročnosť. Aby sa eliminovali nejasnosti pri implementácii, je návrhu venovaná vysoká pozornosť. Na základe návrhu je možné projekt riadiť a kontrolovať jeho plnenie. Návrh aplikácie by určite nemal byt ochudobnený o analýzu dátového modelu. Hoci je dnes trendom prechádzať k objektovým databázam, väčšina informačných systémov stále používa a bude používať relačnú databázu.

### **2.3 Implementácia**

Základom pre úspešnú a efektívnu implementáciu je podrobná špecifikácia požiadaviek a dôsledný návrh softwaru. Táto fáza trvá najdlhšie z celkového vývojového procesu a i z tohto dôvodu je tento krok rozdelený do menších častí a modulov. Implementácia všeobecne začína prípravou vývojového prostredia, rozvrhnutím aplikácie a vybudovaním dátovej vrstvy. Moduly charakterizujú a zhlukujú funkčné celky, ktoré sú tvorené celým radom rôznych technológií a nástrojov.

### **2.4 Testovanie**

Pre každú webovú aplikáciu existuje veľké množstvo testov, ktorým je venovaný nemalý objem prostriedkov. Cieľom je vyhľadávať a eliminovať možné chybovosti pred nasadením produktu zadávateľovi. Hlavným strojcom chýb je podľa Pattona práve špecifikácia funkcionalít, z dôvodu neustálej zmeny alebo nie veľmi podrobnej dokumentácii požiadaviek. Autor taktiež vyvodzuje určité axiómy testovania a to napríklad (Patton, 2002):

- žiadny program nie je možné otestovať kompletne,
- testovanie nikdy nemôže preukázať, že chyby neexistujú,
- špecifikácia produktu nikdy nie je konečná,
- testeri aplikácie nie sú najobľúbenejšími členmi projektového tímu.

### **2.5 Nasadenie a údržba**

Zavedenie produktu u odberateľa je kritický moment, kedy dochádza k súbežnému, pilotnému alebo nárazovému prechodu na nový systém podpory. Súčasťou fázy je migrácia dát, pri ktorej sa veľký objem údajov zákazníka prevedie do požadovaného softwaru. Keď už je aplikácia nasadená, začína nekončiaci proces ladenia, opráv a rozvoja funkcionalít.

### **3 Radiofrekvenčná identifikácia**

#### **3.1 Princíp RFID**

Jednou z nefunkčných požiadaviek zadávateľa je využitie bezkontaktnej rádiofrekvenčnej technológie na identifikáciu členov klubu. Z tohto dôvodu sa nasledujúca časť práce venuje vyžadovanej RFID technológii, ktorej princíp je pre širokú verejnosť skôr neznámy.

Rádiofrekvenčný systém identifikácie je bezkontaktná technológia identifikácie ekonomických aktív. Za touto technológiou stojí najväčšia maloobchodná firma Wal-Mart, ktorá zárove prišla s myšlienkou čiarových kódov. Základný systém sa skladá z troch komponentov (Zhang, 2010). Informácie sú v elektronickej podobe ukladané do malých RFID tagov resp. RFID čipov, ktoré obsahujú 96bitové unikátne číslo. Čítačka dokáže za pomoci rádiofrekvenčných vĺn čítať a zapisovať informácie do spomínaných čipov. Poslednou časťou systému je riadiaci software (middleware), ktorý spravuje čítacie zariadenia a ukladá, filtruje, analyzuje získané dáta.

Základným prvkom systému je spomínaný RFID tag, tvorený z antény a integrovaného obvodu, ktorý slúži na uloženie EPC kódu. EPC (z anglického slova Electronic Product Code) je celosvetový štandard v oblasti značenia logistických jednotiek, ktorý je harmonizovaný s ISO normami. EPC je unikátne číslo, ktoré identifikuje a popisuje ekonomickú položku (paletu, tovar a pod.) počas celého dodávateľského reťazca (eprin.cz, 2016). Štruktúra EPC zahŕňa (Sweeney, 2005):

- Header hlavička obsahujúca údaje o dĺžke, type, verzii a generácii EPC,
- EPC Manager reťazec znakov identifikujúci spoločnosť,
- Object class charakteristika triedy položky,
- Serial number špecifikácia konkrétnej položky.

#### **3.2 Súčasné využitie**

RFID je veľmi hodnotný obchodný a technologický nástroj, ktorý sľubuje náhradu existujúcich identifikačných technológií, akou je čiarový kód. RDIF ponúka strategickú výhodu pri podnikaní, umožňuje (Sweeney, 2005):

- efektívnejšie sledovanie podnikových aktív,
- zníženie chybovosti,
- rýchle bezkontaktné získavanie údajov,
- vyšší stupeň automatizácie,
- možnosť mnohonásobného snímania,
- veľkú odolnosť RFID čipov pred poškodením.

Kým konečný spotrebiteľ obdrží chcený produkt, výrobok prechádza zložitou cestou výroby a distribúcie. Využitie prístupu v logistike zrýchľuje základné operácie v skladovaní. Prístup umožňuje súčasne načítať až 1000 čipov za jednu sekundu a to aj za podmienok, že jednotlivé čipy nie sú priamo viditeľné čítacím zariadením (rfidportal.cz, 2015). Ďalšími oblasťami využitia sú (Pešek, 2010):

- zdravotníctvo evidencia a inventarizácia zdravotného materiálu,
- maloobchod zabezpečenie pred krádežou tovaru,
- poľnohospodárstvo evidencia zvierat a ich pohybu,
- justícia kontrola odsúdených,
- doprava mýtne systémy,
- dochádzkové a prístupové systémy.

#### **3.3 Možné riziká RFID**

Použitie RFID na identifikáciu osôb vytvorilo značnú polemiku a dokonca produktové bojkoty ohľadom súkromia spotrebiteľov. Osoba, ktorá vlastní RFID tag vo forme platobnej alebo obchodnej karty je vystavená riziku odcudzenia citlivých osobných údajov bez vlastného vedomia. Spomínané riziko je však veľmi malé. Osoba, ktorá na diaľku sníma karty za účelom neoprávneného získania súkromných údajov, musí mať prístup k systému, ktorý dané karty resp. tagy využíva.

Frekvenčné pásmo UHF (Ultra High Frequency) je v súčasnosti najčastejšie používané pásmo pre systémy využívajúce RFID. Kvôli možným kolíznym situáciám s mobilnými operátormi, televíziami a rozhlasovými stanicami boli pre určité časti sveta vyhradené rôzne pásma. Z tohto dôvodu nie je zaistená 100% kompatibilita medzi systémami RFID vo svete (codeware.cz, 2015).

Riziko elektromagnetického žiarenia pri kontakte s aktívnym RFID tagom je zanedbateľné. Negatívny vplyv čítacieho zariadenia je možné porovnať s výkonom mobilného zariadenia (Pešek, 2010). Vyžarovaný výkon ktorejkoľvek súčasti RFID systému je limitovaný normami, ktoré stanovili príslušné telekomunikačné úrady.

### **4 Analýza existujúcich riešení**

V súčasnej dobe, kedy sú neustále vyvíjané nové technológie, sa využívanie informačných systémov v posilňovniach stalo bežnou praxou. Športovisko, ktoré naďalej eviduje svojich zákazníkov ručne v zošitoch, prichádza o hodnotné údaje a konkurenčnú výhodu. Systémy sa zameriavajú na zvyšovanie efektivity každodennej prevádzky centra a tiež na poskytovanie nástrojov na podporu obchodného rastu v dlhodobom horizonte.

Analýzou existujúcich riešení získame užší prehľad o tom, ako danú problematiku riešil niekto iný. Práca porovnáva dva regionálne a jeden zahraničný prístup k danej oblasti. Konkrétne sa jedná o konkurenčnú českú dvojicu INSPIRE a AFIT a novozélandský systém GymMaster. Okrem stručnej charakteristiky softwarov analýza v závere vyhodnotí celkový výber riešení.

#### **4.1 Clubspire**

Clubspire je komplexný informačný systém pre riadenie fitnes centra od českej spoločnosti INSPIRE CZ s.r.o. V súčasnosti ho využíva približne päťdesiat športových zariadení v Českej i Slovenskej republike. Medzi jeho prednosti patrí široké spektrum využitia a jednoduché užívateľské rozhranie. Okrem softwaru sú zákazníkovi ponúkané hardwarové komponenty, ako turnikety, čítacie zariadenia, čipové karty, či elektronické zámky do šatní.

Software je zostavený z viacerých modulov, ktoré sa ľahko kombinujú a prispôsobujú požiadavkám zákazníka. Základné celky systému sú:

- Rezervačný systém základný modul s webovým rozhraním, ktorý poskytuje jednoduché a intuitívne rezervovanie tréningových hodín.
- Skladové hospodárstvo samostatný prvok systému, ktorý napomáha evidovať a kontrolovať skladové karty a zásoby tovaru. Súčasťou modulu je aj skladová inventúra, ktorá slúži na zistenie aktuálneho rozdielu medzi evidovaným a skutočným množstvom zásob.
- Členstvá a permanentky systém disponuje voľnými a platenými členstvami, poskytuje vernostný program a ponúka možnosť rozlišovať zákazníkov. Prevádzkovateľovi je umožnené vytvárať kreditné, vstupové a časové permanentky.
- Karty a identifikátory každému členovi je vystavená magnetická/čipová karta, ktorú využíva na identifikáciu alebo pri bezhotovostných platbách.
- Riadenie vstupu modul zabezpečuje kontrolovaný prístup do určitých zón centra bez akejkoľvek asistencie obsluhy. Kontrola je zaistená prostredníctvom turniketov alebo dverami s elektronickými zámkami.
- Manažérske prehľady celok odhaľuje skrytý potenciál posilňovne. Poskytuje prehľady návštevnosti, financií, členov a kontroly zamestnancov.

• E-mail modul – marketingový nástroj, ktorý účinne a cielene uľahčuje komunikáciu so zákazníkmi.

Ďalej je software rozšíriteľný o moduly voucher, e-platby, firemné členstvá, storno poplatky a pokladničný systém. Systémový integrátor taktiež ponúka svojím klientom stránky technickej podpory, na ktorých zákazník nájde rýchlu pomoc a rôzne návody používania produktu (clubspire.cz, 2017b).

V tomto roku spoločnosť predstavila novú mobilnú aplikáciu pre klientov športových centier, ktorá im umožňuje jednoducho a odkiaľkoľvek spravovať profil a rezervácie tréningových hodín. Prostredie môže byť na základe požiadaviek upravené a prispôsobené firemnej identite konkrétneho centra. Aplikácia je doposiaľ kompatibilná len pre operačné systémy Android (clubspire.cz, 2017a).

Software je na predaj v štyroch rôznych variantoch, podľa veľkosti a požiadaviek určitého športového centra. Konkrétna cena sa taktiež líši od kombinácie rozširujúcich softwarových modulov a využitia hardwarových komponentov. Okrem jednorazovej licenčnej platby je nutné mesačne zaplatiť necelých 13 eur za servis a prevádzku informačného systému (clubspire.cz, 2017b).

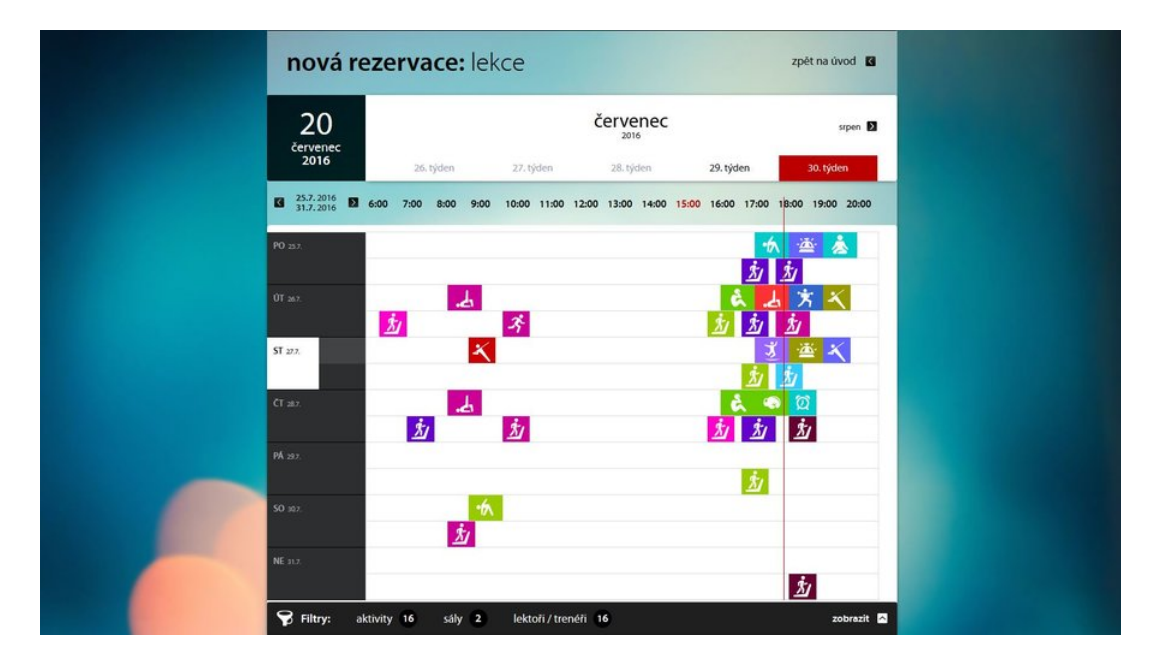

Obrázok 1: Ukážka webového rozhrania Clubspire (clubspire.cz, 2016)

#### **4.2 Afit C4**

Jedná sa o desktopovú aplikáciu od českej firmy Emdat, ktorá tento produkt ponúka na trhu od roku 2007. Celkový software je robustný a plnohodnotný informačný systém s viac ako tridsiatimi modulmi. Systém nie je vyvíjaný len na správu športovísk, ale aj pre riadenie kozmetických salónov, solárnych štúdií, reštaurácií, či iných rezervačných služieb.

Portfóliom funkcionalít a vlastnosťami sa vyrovná predošlému produktu Clubspire. Okrem iného ponúka zostavovanie ľubovoľných štruktúr tréningových plánov, pozostávajúcich z jednotlivých cvičebných dní a konkrétnych cvikov. Za širokým spektrom cieľového využitia je samostatný pokladničný systém. Subsystém umožňuje užívateľovi vytvoriť neobmedzené množstvo pokladní a bezhotovostných účtov. V prípade jednotnej správy viacerých pobočiek športových centier, je potrebný modul synchronizácie. Okrem evidencie príchodov a odchodov samotných členov, systém ponúka kontrolu dochádzky zamestnancov doplnkovým modulom. Nakoľko sa jedná prevažne o desktopovú aplikáciu, spoločnosť ponúka webové rozhranie Afit. Na stránkach zákazník nájde okrem rezervačného systému všetky prehľady o svojom účte a členstve.

Informačný systém sa dá zaobstarať v piatych rôznych cenových hladinách od 400 až do 1900 eur. Pre potreby zadávateľa je dostačujúcim riešením štandardná verzia za 1100 eur s dvanásť mesačným prevádzkovým poplatkom vo výške 38 eur.

Inštalácia aplikácie môže prebehnúť dvomi základnými variantmi, ktoré sa líšia bezpečnosťou a využiteľnosťou systému. Prvým variantom je lokálna inštalácia na jeden osobný počítač, ktorá však neumožňuje neobmedzené množstvo klientskych pracovísk. Užívateľsky prívetivý variant klient–server bezpečne prevádzkuje databázu na oddelenom počítači/serveri, tým dochádza k minimalizácii hrozby straty dát (emdat.cz, 2017b).

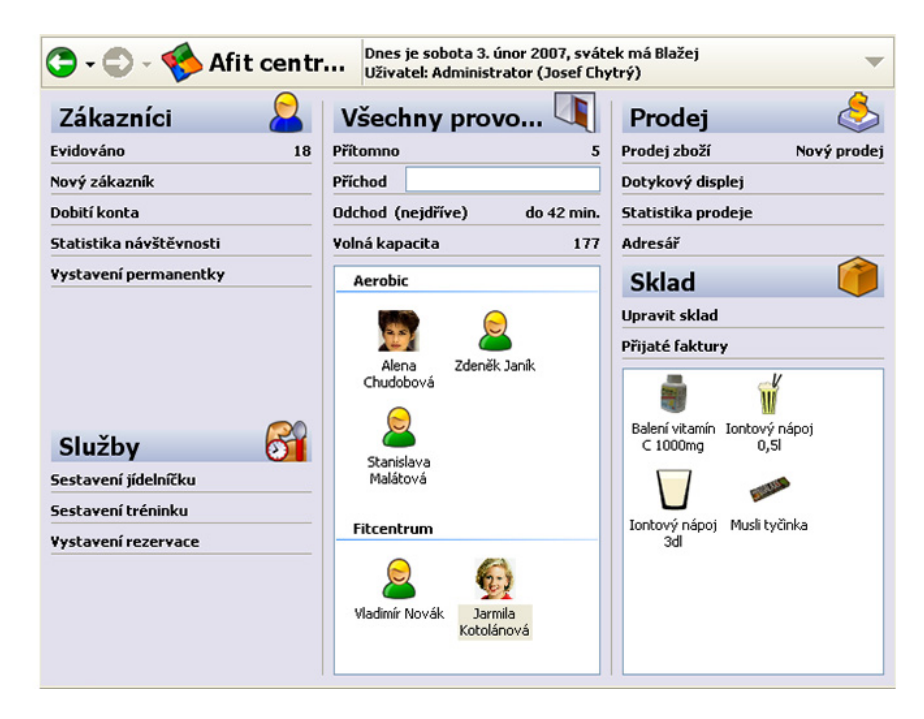

Obrázok 2: Ukážka desktopovej aplikácie Afit C4 (emdat.cz, 2017a)

#### **4.3 GymMaster**

Software GymMaster bol priamo vyvinutý za účelom riadenia rozsiahleho fitnes zariadenia. Prístup do informačného systému je zabezpečený nie len desktopovým a webovým rozhraním, ale aj mobilnou aplikáciou, ktorá je dostupná pre všetky operačné systémy. Produkt bol vyvinutý novozélandskou firmou Treshna Enterprises, ktorej služby sú distribuované po celom svete.

Balík funkcionalít a vlastností pre riadenie posilňovne je v tomto prípade najrozsiahlejší v porovnaní s predchádzajúcim produktom. Medzi nadštandardné funkcionality systému patrí napríklad 24 hodinová kontrola vstupu. Tento subsystém poskytuje pohodlný a bezpečný spôsob ako spravovať prístup do športových zariadení. Umožňuje vytvárať rôzne úrovne prístupu pre každú členskú skupinu a zároveň oslobodzuje recepciu od evidencie dochádzky. Rozšírenie je veľmi dobre uplatniteľné v samoobslužných posilňovniach a ľahko integrovateľné s inými bezpečnostnými systémami. Novozélandský výtvor disponuje rôznymi manažérskymi a hodnotiacimi nástrojmi, ktorých výsledky slúžia ako podklad pre obchodné rozhodovanie. Konkrétnym nástrojom je napríklad dashboard, akási palubná doska, ktorá poskytuje informácie o aktuálnom výkone a chodu posilňovne. Spoločnosť taktiež distribuuje webovú API softwaru, zbierku tried, procedúr a funkcií, čo umožňuje integráciu systému napríklad so zákazníckym ERP systémom.

Časovo obmedzené licencie sú na predaj v troch základných variantoch do výšky 170 eur. Verzia MINI s mesačným poplatok 100 eur by plne uspokojila požiadavky klubu Barbar. Integrátor priamo dodáva vlastné hardwarové komponenty, ako RFID čítačky a karty. Potenciálny zákazník softwaru môže požiadať o tridsaťdňovú skúšobnú verziu produktu bez akejkoľvek viazanosti (gymmastersoftware.com, 2017).

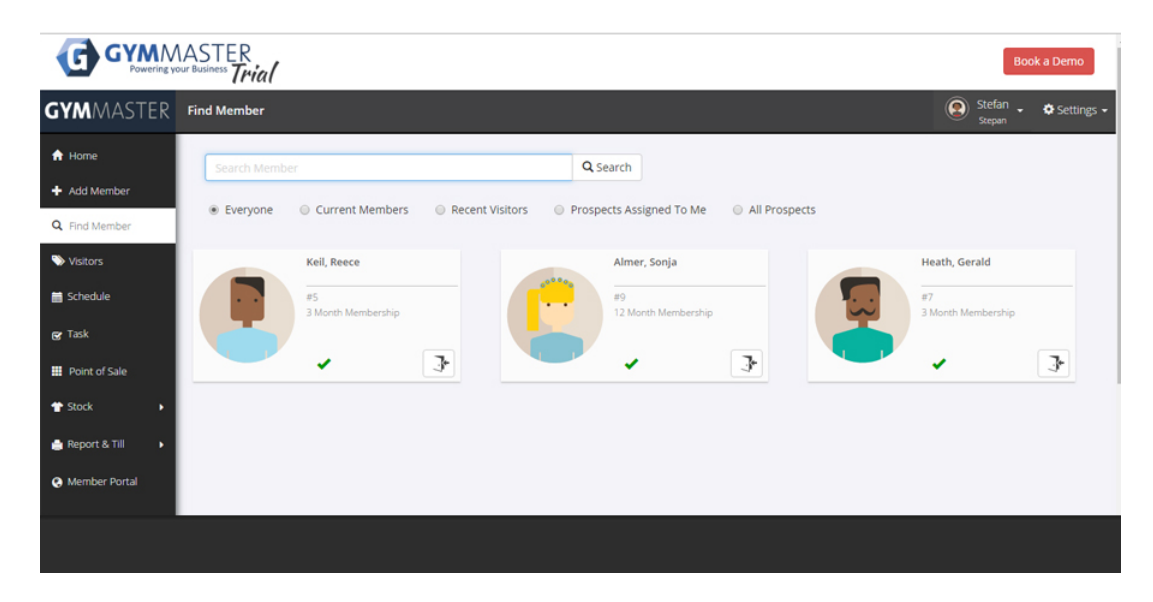

Obrázok 3: Ukážka demo verzie systému GymMaster

#### **4.4 Výsledné porovnanie prístupov**

Všetky tri informačné systémy splňujú kompletný list funkčných i nefunkčných požiadaviek klubu Barbar. Okrem žiadaných funkcionalít vybrané produkty ponúkajú rôzne podporné moduly. Najväčšou škálou subsystémov sa môže pochváliť software od firmy Treshna Enterprises, ktorý je kompletne prístupný cez webové rozhranie a obmedzene aj cez mobilnú aplikáciu. České produkty neumožňujú kompletnú správu systému cez webové rozhranie. Primárne využívanie desktopovej aplikácie nie je v súčasnej dobe najkomfortnejším riešením.

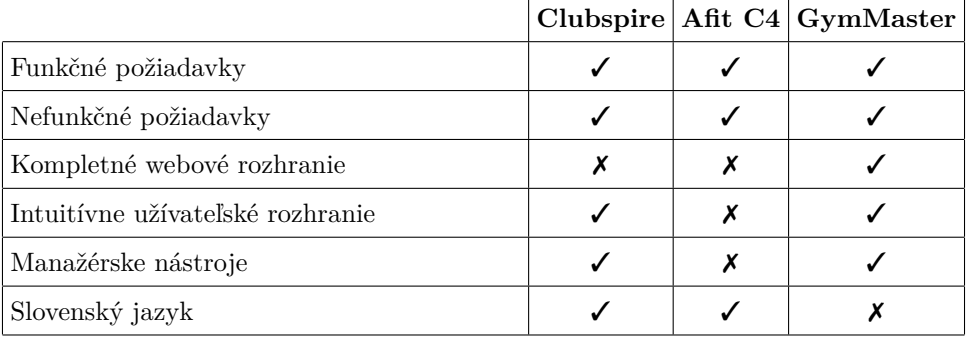

Tabuľka 1: Analýza existujúcich riešení

Problematickou častou každého systému je vzhľad a základné ovládanie, alebo inak užívateľské prostredie. Podľa šéfredaktora FitnessBusines.eu Karla Jaruška, ktorý porovnával obe české systémy, je Clubspire rozhodne graficky a užívateľsky privretejší ako konkurent. Prostredie aplikácie Afit nevedie užívateľa v dostatočnej miere a pri používaní sa človek cíti stratený (Jarušek, 2015). Z vizuálneho hľadiska je podobný skoršej verzii aplikácie Windows. Afit tieto nedostatky môže nahradiť svojim globálnym vyhľadávačom, ktorý je veľmi dobre uplatniteľný po dlhom období užívania. Užívateľským rozhraním vyniká aj samotný GymMaster. Komponenty sú logicky usporiadané a dobre graficky rozlíšiteľné. Naopak prostredie zahŕňa veľké množstvo navigačných ikon, ktorých význam nie je na prvý pohlaď zrozumiteľný. Za moderným a pohotovým dizajnom webového rozhrania, môže byť aj demo verzia, ktorou si spoločnosť získava spätnú väzbu od potenciálnych klientov. Prostredím so slovenským jazykom sa môže pochváliť len riešenie Clubspire.

Úlohou informačného systému nie je len sprostredkovať jednotlivé prehľady informácií, ale aj ich spracovať a vyhodnotiť. Výsledkom môžu byť zdroje, ktoré napomáhajú pri manažérskych rozhodnutiach. V tejto oblasti triumfuje novozélandský produkt. Z dát vytvára užitočné štatistiké údaje, ktoré sú užívateľovi zobrazované aj za pomoci grafov.

Informačný systém GymMaster je oproti konkurentom z každého hodnotiaceho hľadiska o niečo napred. Nesmiernou výhodou riešenia je spomínaná verejne prístupná demo verzia pre potenciálnych klientov, ktorá je taktiež zdrojom inšpirácie. Ale zároveň je zaobstaranie tohto výrobku najdrahšie, pričom celková suma za päť ročné využívanie sa môže vyšplhať až do výšky 7000 eur.

### **5 Metodika**

Zadávateľ práce nezamýšľa využiť služby žiadneho zo systémových integrátorov, ktorí ponúkajú podobné riešenia pre podporu prevádzky športového klubu, z dôvodu vysokých cien, rozsiahlosti a zložitosti ponúkaných softwarov. Zadávateľovi sa najviac pozdávala služba z Nového Zélandu pre pohodlný prístup a vzhľadné užívateľské prostredie. Konateľ firmy požaduje vlastné kompletné webové zázemie na mieru, ktoré môže plne kontrolovať a v budúcnosti jednoducho rozšíriť. Z tohto dôvodu je predmetom práce návrh a implementácia nového prístupu pre správu športového centra.

Jednotlivé kroky vedené k finálnemu výsledku sú priamo previazane so základným životným cyklom vývoja webovej aplikácie. Vlastná práca začína vytvorením špecifikačného dokumentu, ktorý zahŕňa zoznam vykonzultovaných funkčných a nefunkčných požiadaviek zadávateľa. Nasledujúca časť práce je venovaná návrhu systému z objektového, dátového a užívateľského pohľadu. Samotná implementácia je rozdelená do troch častí. Začiatočnou nevyhnutnosťou je príprava vývojového prostredia a segmentácia webovej aplikácie do určitých adresárových modulov. Majoritnou oblasťou je preukázanie jednotlivých technológií použitých v logickej vrstve, ako vytváranie entít, prehľadov a konkrétnych funkčností. Posledná implementačná časť je venovaná prezentačnej stránke. V závere je opísané testovanie, nasadenie, možné budúce rozšírenie aplikácie a zhodnotenie celkového prínosu práce z technického a ekonomického pohľadu.

#### **5.1 Použité technológie a nástroje**

Moderná webová aplikácia je najčastejšie vybudovaná na základe vzoru trojvrstvovej architektúry (Three-tier architecture), v ktorej sú vyvíjane procesné logiky, prístupy k dátam a užívateľské prostredie ako oddelené celky na samostatných platformách. Vzor umožňuje rozdeliť komplexné projekty na jednoduchšie časti, ktoré môžu byť pridelené špecializovaným programátorom (microsoft.com, 2017). Trojvrstvový architektonický model pozostáva z úrovní:

- 1. Prezentačná vrstva poskytuje užívateľovi prístup k dostupným službám webovej aplikácie,
- 2. Aplikačná vrstva vrstva podnikových služieb, ktorá pozostáva z obchodných a dátových pravidiel, presadzovaním ktorých sa dátové štruktúry udržiavajú konzistentné,
- 3. Dátová vrstva úroveň dátových služieb, na ktorej sa k uloženým údajom pristupuje.

Na vývoj jednotlivých vrstiev sú potrebné odlišné technológie a nástroje. Táto časť práce stručne charakterizuje konkrétne inštrumenty, ktoré sú využité pri návrhu a implementácii riešenia.

#### **UML**

Výsledkom snaženia analytikov, ktorí medzi 80. a 90. rokmi vytvárali metódy umožňujúce opísať objektovo orientovaný návrh, sa stal modelovací jazyk UML (Unified Modeling Language). Jazyk poskytuje súbor grafických notácií, ktoré slúžia k vizualizácii, špecifikácii a dokumentácii softwarových projektov. Tento jazyk využívajú nástroje CASE(Computer Aided Software Engineering), ktoré poskytujú prívetivú podporu pre návrh systémov a umožňujú prepojenie jednotlivých modelov (Kanisová, Müller, 2007). Analytické prostredie Visual Paradigm plne podporuje UML a je ideálnym programom pre objektový návrh webovej aplikácie.

Na lepšie pochopenie podnikových procesov, ktoré majú byť integrované do systému, je v práci namodelovaný diagram prípadov užitia a jeden diagram aktivít pre scenár evidencie dochádzky. Jednotlivé prípady užitia predstavujú elementárne jednotky aplikácie, ktoré sa čiastočne zhlukujú a vytvárajú funkčné moduly. V prípade centra sa jedná o správu užívateľov, dochádzky, permanentiek, členstiev a klubových kariet. Diagram aktivít zobrazuje prípad užitia ako súbor aktivít, ktoré sa postupne vykonajú až do konečného stavu. Súčasnou návrhu je aj entitno-relačný diagram, ktorý definuje objekty záujmu a vzťahy medzi nimi.

#### **Drôtené modely**

V súvislosti s dizajnom webových stránok, informačná architektúra opisuje celkové koncepčné modely a všeobecné vzory, ktoré sú používané pri plánovaní a zostrojovaní prezentačnej vrstvy. Medzi hlavné etapy návrhu architektúry webu patrí definovanie hierarchického prehľadu o obsahu a kreslenie diagramov, ktoré naznačujú štruktúru webu a hrubé obrysy stránok (Lynch, Horton, 2017). Túto funkciu spĺňa drôtený model (wireframe), ktorý zobrazuje priestorové rozvrhnutie jednotlivých komponentov na stránkach. Výsledkom je architektonický plán, ktorý sa konzultuje nie len s klientom, ale aj s technickým tímom (Karlins, Snell, 2009).

#### **PHP 7**

Medzi základe jazyky vývoja webu patri HTML a CSS, ktoré však nestačia na implementáciu funkčnej časti aplikácie. Na rad prichádzajú interpretované, objektovo orientované a iné programovacie paradigma. V súčasnosti si projektový tím alebo jednotlivec môže vybrať zo širokého výberu programovacích jazykov pre vývoj moderných webových aplikácií. Môže sa rozhodnúť na základe vlastných preferencií, znalostí alebo na základe konkrétnych funkčných vlastností prístupu. Pokiaľ ide o vyber najlepšieho jazyka je dôležite mať na pamäti, že ani jeden nie je najlepší. Každý z nich ponúka určíte prednosti v jednotlivých oblastiach, ako rozsiahlosť, rýchlosť, bezpečnosť, dokumentácia, prevádzkovanie a v neposlednej rade rozpočet. Najpoužívateľnejšími technológiami sú PHP, ASP.NET, Java, ColdFusion, Ruby, Perl, JavaScript a Python (w3techs.com, 2017).

Pre implementáciu zadania je ideálnym riešením využiť skriptovací jazyk PHP. Dôvodom použitia je, že sa jedná o multiparadigmatický open-source jazyk s obrovskou online komunitou, podrobnou dokumentáciou a je kompatibilný vo viacerých platformách. Jazyk je najčastejšie používaný na vývoj dynamických webových stránok s nižšou prevádzkovou náročnosťou.

#### **Framework Nette**

Vývojové postupy PHP aplikácií sa v súčasnosti neustále menia a zefektívňujú z dôvodu rozsiahlej podpory vývojárskych tímov a komunít z celého sveta. Praktiky vyústili do vzniku viacerých frameworkov, ktoré slúžia na uľahčenie a štandardizáciu budovania webových aplikácií (Lockhart, 2015). Využitím frameworku sme získali nie len akési stavebné jadro, ktoré poskytlo aplikácii základne funkcionality a vlastností, ale aj výraznejšie sme zrýchlili samotný proces implementácie.

Požadované kompletné webové zázemie je vybudované pomocou PHP frameworku Nette, ktorý dostatočne poskytuje nástroje a technológie pre danú problematickú oblasť. Okrem iného riešenie ponúka rozsiahlu dokumentáciu v českom jazyku a aktívnu komunitu. V roku 2015 sa stál tretím najobľúbenejším frameworkom medzi vývojármi (Skvorc, 2015). Medzi prednosti frameworku patrí čistý objektový návrh, ladiaci nástroj Tracy a dokonalá eliminácia bezpečnostných dier.

#### **Bootstrap**

Bootstrap je populárny frontend framework, ktorý napomáha vývojárom pri implementácii webových stránok a aplikácií. Je dobré známy aj pod názvom Twitter bootstrap a to z dôvodu, že bol pôvodne vyvinutý firmou Twitter, vývojármi Markom Ottom a Jacobom Thornotom. V súčasnosti je vyvíjaný spoločnosťou GitHub (getbootstrap.com, 2017). Nasadením sme získali užitočné grafické šablóny a prvky.

#### **Doctrine 2 a Kdyby/Doctrine**

Doctrine 2 je ORM framework pre jazyk PHP, ktorého cieľom je mapovanie objektov na relačnú databázu. ORM (objektové relačné mapovanie) poskytuje abstraktnú databázovú vrstvu pre jednotný prístup k rôznym databázovým systémom (doctrineproject.org, 2017). Doplnok Kdyby/Doctrine pre Nette plno integruje Doctrine 2 a bol vytvorený Filipom Procházkom (Procházka, 2017). Použitím tohto objektového prístupu sa nie len zredukovala práca s SQL dotazovaním, ale aj zjednodušilo získavanie a spracovanie konkrétnych dát. Od rovnakého autora sme taktiež využili rozšírenie Kdyby/Translation, ktoré umožňuje ukladať pod definovaným kľúčom rôzne textové reťazce.

#### **Datagrid Ublaboo**

Majoritnou úlohou webovej aplikácie je poskytovanie rôznych tabuliek s údajmi, nad ktorými môže užívateľ vykonávať určité akcie. Pre uľahčenie práce, ale aj pre zjednotenie užívateľského prostredia je použité rozšírenie Datagrid Ublaboo. Za týmto skvelým nástrojom stojí Pavel Janda a jeho výtvor je distribuovaný ako open-source (Janda, 2017). Nástroj umožňuje intuitívne stránkovanie, filtrovanie a zoraďovanie údajov. Okrem iného zahŕňa formuláre na vytváranie a editáciu riadkov v tabuľkách, čo výrazne skráti čas vývoja. Medzi nevýhody rozšírenia patrí komplikovaná štylizácia pomocou css a nie veľmi dobrá škálovateľnosť veľkosti tabuľky.

#### **JetBrains PhpStorm**

Moderná vývojová platforma PHP aplikácie PhpStrom je vytvorená a udržiavaná organizáciou JetBrains. Platforma bola vyvinutá za použitia programovacieho jazyka Java a zároveň bola navrhnutá tak, aby dokázala podporovať takmer všetky bežné aj neobvyklé nástroje, ktoré priamo alebo nepriamo poskytujú pomoc vývojárom pri programovaní. PhpStrom je inteligentný editor kódu, ktorý poskytne inteligentné dopĺňanie, kontrolovanie, skladanie a zvýrazňovanie kódu. Od iných platforiem sa líši najmä logickým užívateľským rozhraním a rozsiahlou podporou rôznych programovacích jazykov a knižníc (Chaudhany, Kumar, 2014).

#### **Wampserver**

Intuitívne vývojové prostredie pre Windows WampServer poskytuje potrebné nástroje a technológie pre vývoj webových aplikácií. Konkrétne sa jedná o webový server Apache, podporu skriptovacieho programovacieho jazyka PHP a MySQL databázu. Prostredie umožnuje simulovať existenciu webového servera a jednoducho spravovať databázu pomocou nástroja phpMyAdmin (wampserver.com, 2017).

#### **Chart.js**

Komunitné open-source riešenie chart.js prináša jednoduchú implementáciu grafov na webové rozhrania pomocou JavaScriptu. Výsledkom projektu sú flexibilné grafy rôzneho typu, ktoré okrem iného ponúkajú možnosti animácie a responzívne zobrazovanie (chartjs.org, 2017).

#### **Font Awesome**

Užívateľské rozhranie je obohatené open-source projektom Font Awesome, za ktorým stojí Dave Gandy od roku 2012. Rozšírenie poskytuje bohaté portfólio ikoniek, ktoré sú ľahko štylizovateľné a škálovateľné (fontawesome.io, 2017). Súbor obrázkov odlišuje v práci jednotlivé navigačné prvky, ako odkazy na prehľady a operácie.

### **6 Špecifikácia požiadaviek**

#### **6.1 Predstavenie zadávateľa**

Zadávateľom projektu je firma A-Z HOME, ktorá prevádzkuje fitnes klub Barbar. Jedná sa o novo otvorenú posilňovňu sídliacu v obci Vinné na východe Slovenskej republiky. V centre sa nachádza základné náčinie pre silové cvičenie a dve oddelené zóny pre funkčný a kardio tréning.

#### **6.2 Súčasný stav**

Posilňovňa sa v súčasnosti prezentuje len prostredníctvom facebookovej stránky, ktorá ponúka informácie pre potenciálnych zákazníkov a pre aktívnych klientov. Priestory fitnes klubu nie sú otvorené pre širokú verejnosť, sú vyhradené len pre členov fitnes klubu. Prvým krokom ako sa stať právoplatným členom je vyplniť krátky elektronický registračný formulár, ktorý je vytvorený pomocou služby Google formulár. Odkaz na tento formulár je zdieľaný na facebookovej stránke klubu. Po jeho vyplnení, vedenie skontroluje dané údaje a odošle potenciálnemu zákazníkovi potvrdzujúci email. Tento email obsahuje náhľad členskej zmluvy, prevádzkový poriadok a termín, kedy môže dôjsť k osobnému poučeniu a podpísaniu zmluvy.

Úlohou zamestnanca, ktorý práve pracuje na recepcii, je dohliadať na podpisovanie členských zmlúv, vydávať klubové karty, evidovať členské poplatky a kontrolovať totožnosť členov. Údaje, potrebné k členskej zmluve, získava zamestnanec z excelového súboru, ktorý je vyplňovaný registračným formulárom. Zamestnanec zaznamenáva do súborov taktiež komu a kedy vydal klubovú kartu, kto a kedy si predĺžil členstvo. Dochádzku klub neeviduje.

#### **6.3 Funkčné požiadavky**

- Správa užívateľov webová aplikácia ponúka neprihláseným užívateľom tri možnosti. Užívateľ sa môže prihlásiť, zaregistrovať alebo požiadať o obnovenie hesla. Prihlasovacími údajmi je email a heslo. Pri registrácii musí potenciálny člen vyplniť svoje meno, priezvisko, dátum narodenia a kontaktné údaje. Registračný formulár plní dve funkcie. Okrem samotnej registrácie do systému, nový užívateľ zároveň podáva elektronickú žiadosť o prijatie do športového klubu. Po úspešnom vyplnení a zaslaní registračného formulára je klientovi akceptovaná žiadosť zamestnancom.
- Správa členstiev každé členstvo je definované typom permanentky, časovým obdobím trvania a vlastníkom. Správca aplikácie vždy vytvára nové členstvo pre klienta, ktorý pravé zaplatil členský poplatok. Jednotlivé členstvá môže zamestnanec predlžovať alebo predčasne ukončiť. Aktuálny stav a história členstva je dostupná aj konkrétnemu klientovi.
- Správa klubových kariet po podpísaní členskej zmluvy je klientovi pridelená klubová karta, ktorou sa musí identifikovať pri každej návšteve centra. Pokiaľ člen stratí kartu, získava novú a pôvodná karta bude evidovaná ako stratená.
- Správa permanentiek zamestnanec má možnosť vytvárať, upravovať a odstraňovať typy členských poplatkov. Poplatok poskytuje informáciu o tom, pre akého člena a na aké časové obdobie je permanentka určená. Aktuálny katalóg permanentiek je prístupný potenciálnym a súčasným klientom na propagačnej stránke klubu.
- Správa dochádzky pri každej návšteve fitnes klubu je evidovaná dochádzka konkrétneho člena. Pred samotným tréningom je zákazník povinný identifikovať sa na recepcii svojou kartou. Zamestnanec, jeho príchod aj odchod zaeviduje do systému. Pri evidencii je kontrolovaný stav kleinta a klubovej karty. Prehľad dochádzky je možne filtrovať, stránkovať a zoraďovať. Report individuálnej dochádzky je prístupný aj členovi klubu.
- Webová prezentácia jednoduchý jednostránkový prezentačný web bez redakčného systému, prístupný širokej verejnosti. Stránka poskytuje základné informácie o klube, ako napríklad galériu priestorov, kontaktné údaje a aktuálny cenník permanentiek. Na stránke sa nachádzajú call-to-action tlačidlá, ktoré odkazujú na registračný formulár.

#### **6.4 Nefunkčné požiadavky**

Jednotlivé komponenty užívateľského rozhrania sú jednoducho rozložené a majú jednotný grafický design, ktorý je prispôsobený doterajšej prezentácií klubu. Celkový obsah je v slovenskom jazyku a pri cenách je používaná mena Slovenskej republiky, EURO. Všetky stránky sú bezproblémovo zobraziteľné vo všetkých zaužívaných webových prehliadačoch.

Na identifikáciu členov je použitá rádiofrekvenčná technológia. Každý klient sa musí preukazovať vlastnou bezkontaktnou neprenosnou čipovou kartou. Na recepcii sa nachádza RFID čítacie zariadenie, ktoré je pripojené k osobnému počítaču.

## **7 Návrh webovej aplikácie**

#### **7.1 Diagram prípadov užitia**

Use case diagram pre webovú aplikáciu zobrazuje troch aktérov, ktorým sú dostupné konkrétne prípady užitia podľa funkčných požiadaviek zadávateľa. Aktér môže byť neprihlásený alebo prihlásený. Právomoci autentizovaného užívateľa sa líšia podľa toho, či sa jedná o právoplatného člena klubu alebo zamestnanca.

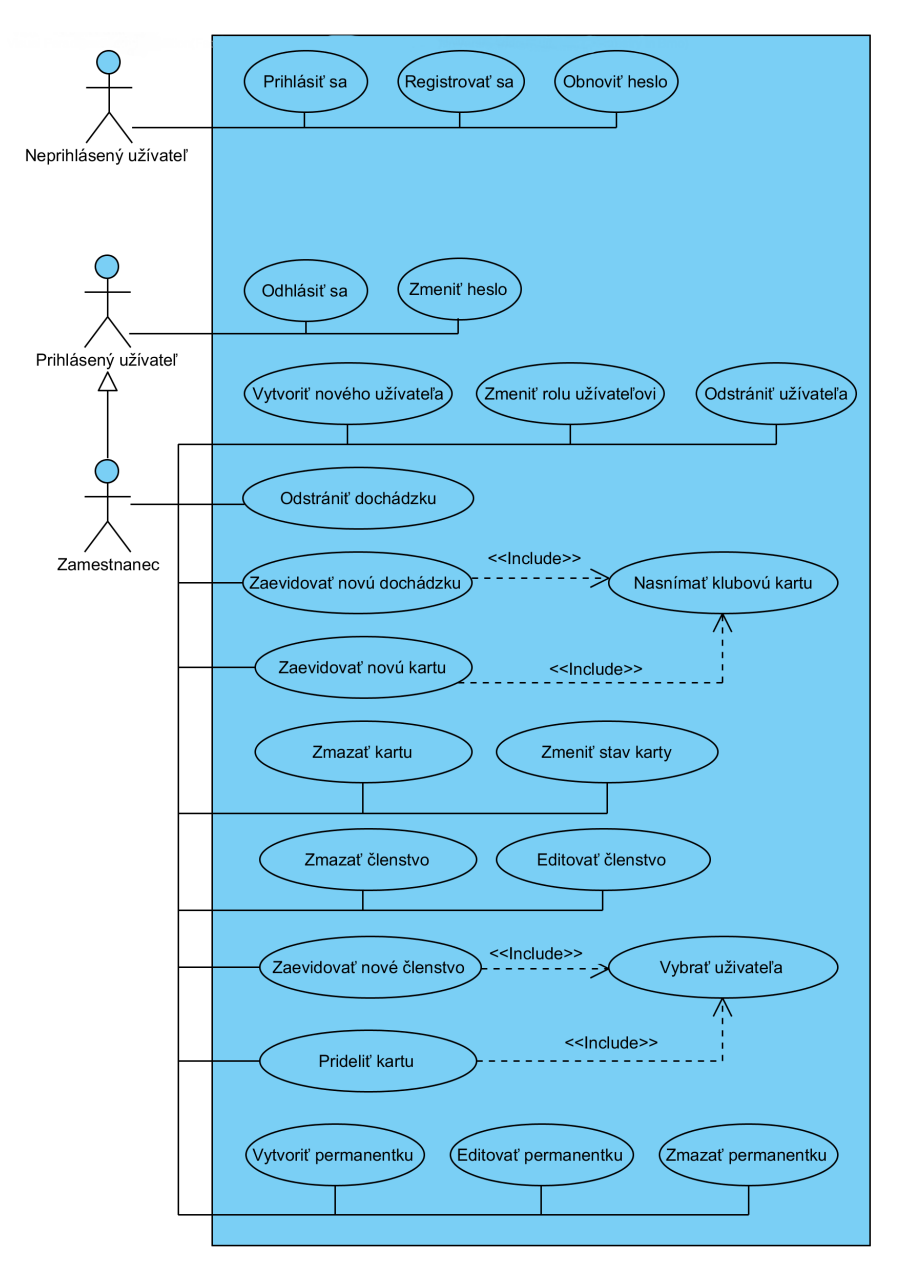

Obrázok 4: Use case diagram webovej aplikácie

Neprihlásý užívateľ sa môže registrovať do systému, čím zároveň podáva elektronickú žiadosť o prijatie do klubu. Pri registrácii musí vyplniť všetky požadované údaje. Pokiaľ údaje nevyplníl správne, aplikácia ho na to upozorní. Po úspešnom vytvorení účtu sa môže prihlásiť do samotného systému alebo požiadať o obnovenie hesla, pri ktorom aplikácia na jeho email odošle nové vygenerované heslo účtu.

Prihlásený užívateľ, ktorý sa autentizoval pomocou svojich prihlasovacích údajov sa môže odhlásiť zo systému alebo zmeniť vlastné heslo. Diagram nezobrazuje jeho prístup k jednotlivým osobným údajom. Aplikácia mu poskytuje chronologický prehľad jeho dochádzky, členstiev a klubových kariet. Tieto tabuľky môže ľubovoľne stránkovať a filtrovať, ale nie je mu umožnené ich editovať. Okrem iného na domovskej stránke aplikácie nájde vecné informácie, ako dátum ukončenia aktuálneho členstva alebo priemernú dĺžku tréningu za celé obdobie. Prihláseným užívateľom je buď právoplatný člen klubu, alebo žiadateľ, ktorý čaká na schválenie registráciou podanej prihlášky. Žiadosť o prijatie do klubu schvaľuje pracovník, pričom systém automaticky po schválení zašle klientovi potvrdzujúci email.

Zamestnanec môže spravovať užívateľov, dochádzku, klubové karty, členstvá a permanentky. Pri zaevidovaní novej dochádzky alebo novej klubovej karty musí najskôr načítať kód karty čítacím zariadením. Proces pridelenia identifikátora alebo vytvorenia nového členstva sa nezaobíde bez výberu člena. Zamestnanec taktiež disponuje funkcionalitami ako prihlasný užívateľ, čo mu umožňuje vystupovať nie len ako zamestnanec ale aj ako obyčajný člen klubu. Pracovníkovi taktiež môže prezerať prehľady ľubovoľného klienta

Navrhnutý diagram nezachytáva všetky dostupné funkcionality aplikácie, ako napríklad filtrovanie, stránkovanie a zoraďovanie jednotlivých prehľadov. Grafický nástroj poskytuje všeobecný prehľad možných scenárov použitia, ktorý slúžil ako podklad pre diskusiu so zadávateľom.

#### **7.2 Diagram aktivít**

Najkomplikovanejším podnikovým procesom klubu je evidencia dochádzky. Fitnes centrum môže kedykoľvek navštíviť osoba z neplatnou alebo stratenou kartou, či klient s ukončeným členstvom. Aplikácia musí byť schopná tieto možné udalosti zachytiť a informovať o tom konkrétneho zamestnanca. Vyriešením tohto problému sa odbremení manuálna kontrola zamestnanca a zároveň sa zrýchli samotný proces evidencie dochádzky.

Diagram aktivít zaevidovať dochádzku je rozdelený do dvoch plaveckých dráh. Zamestnancovi stačí priložiť kartu k čítaciemu zariadeniu a o všetko ostatné sa postará systém. Aplikácia po obdržaní požiadavky na zaevidovanie dochádzky začne preverovať jednotlivé skutočnosti na základe načítaného kódu. Prvá kontrola sa týka existencie karty v databáze. Pokiaľ sa jedná o evidovanú kartu, je následne preverovaný samotný stav karty a stav členstva vlastníka. Ak niektorý test dopadne negatívne, je o ňom vecne informovaný zamestnanec. Posledná etapa diagramu rozlišuje, či sa jedná o priloženie karty pri vstupe alebo pri odchode z posilňovne. Navrhnutý diagram má jednu nevýhodu. Hoci evidencia bude dostupná len pomocou jedného procesu, jednotlivé kontrolné aktivity musia nepodmienečne prebehnúť aj vtedy, ak sa jedná o odchod člena zo športoviska.

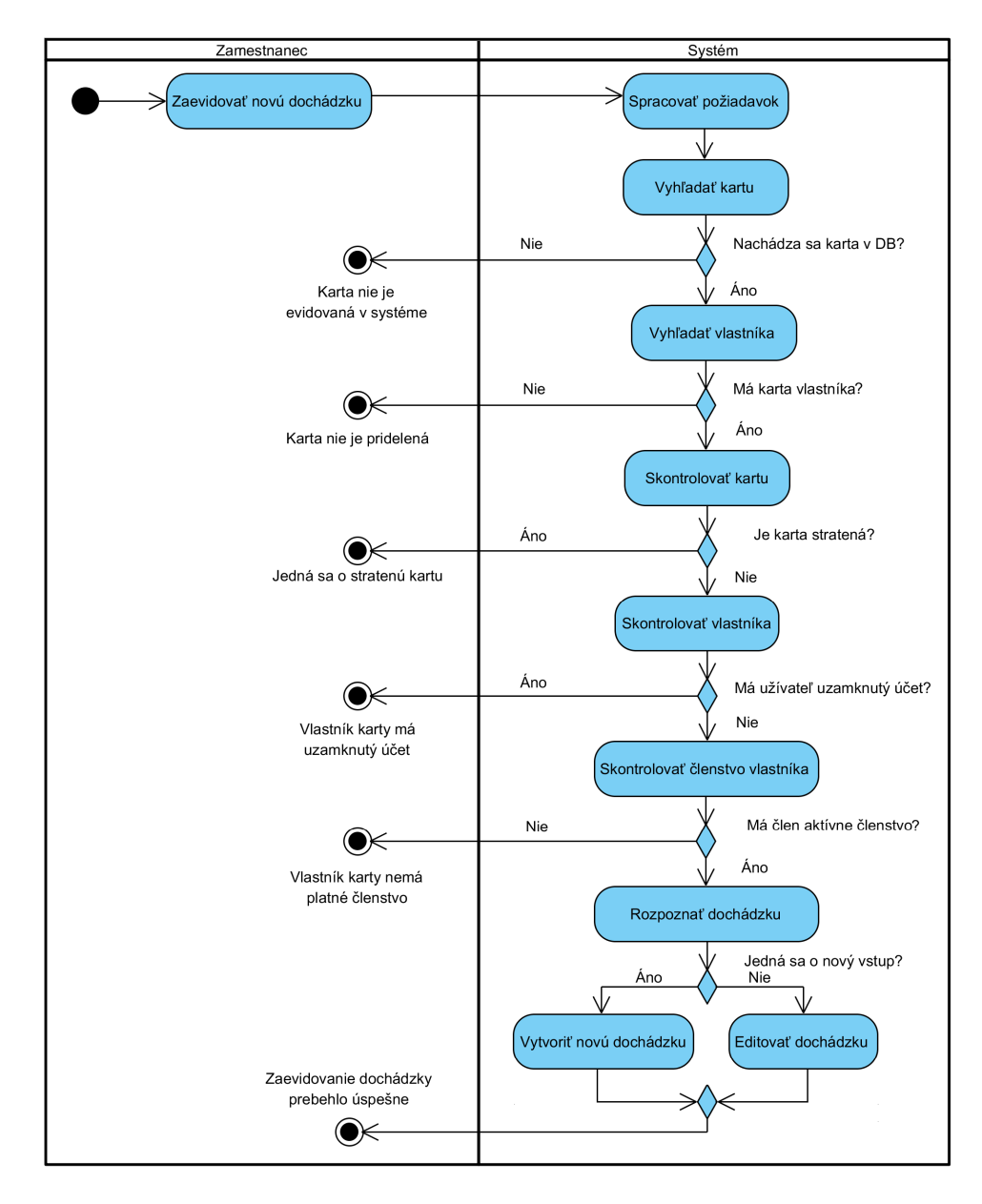

Obrázok 5: Diagram aktivít - zaevidovať dochádzku

#### **7.3 Entitno-relačný diagram**

Základnou entitou namodelovaného diagramu je užívateľ, ktorá má okrem primárneho kľúča aj unikátnu hodnotu email, potrebnú ako prihlasovací údaj. Rola užívateľa môže byť typu:

- Žiadateľ je nový zákazník, ktorý podal prihlášku registračným formulárom a čaká na schválenie zamestnancom,
- Člen osoba, využívajúca služby fitnes centra, na základe schválenej žiadosti o členstvo,
- Zamestnanec má prístup ku všetkým funkcionalitám aplikácie,
- Zablokovaný člen ktorému bol zablokovaný účet zamestnancom z dôvodu porušenia prevádzkového poriadku.

Každá klubová karta zaevidovaná v systému môže byť rezervná, pridelená alebo stratená. Okrem iného entita zachytáva údaje o vytvorení, editácií, pridelení a strate. Dochádzka je tvorená z časovej známky príchodu a odchodu, vlastníkom a zamestnancom, ktorý danú udalosť zaznamenal. Permanentka alebo inak členský poplatok má definovaný typ, druh a stav. Typ definuje časové obmedzenie tykajúce sa platnosti permanentky, ktoré môže byť mesačné, polročne, ročné a iné. Druh rozlišuje či sa jedná o poplatok pre študenta, muža alebo ženu. Aby zamestnanec nemusel odstraňovať akčné ponuky, ktoré môžu byt v budúcnosti opäť aktuálne, je entite pridelený stav platnosti. Ak je členský poplatok aktívny, tak sa zobrazuje v cenníku na prezentačnej stránke. Permanentka je taktiež súčasťou poslednej entity členstvo. Dátum ukončenia členstva je zaevidovaný na základe typu permanentky. Táto skutočnosť vedie k názoru, že sa jedná o duplicitný údaj a porušenie tretej normálnej formy. Členstvo však môže byť predĺžené alebo predčasne ukončené zamestnancom z dôvodu choroby člena alebo menšieho porušenia pravidiel klubu.

Samozrejme by sa tento navrhnutý diagram dal namodelovať lepšie a podrobnejšie. Atribúty rola, stav, typ a druh konkrétneho dátového objektu by mohli vystupovať ako samostatné entity. Nakoľko zadávateľ nepožaduje správu nad týmito údajmi, budú tieto zoznamy implementované pomocou enum tried. Konateľ naopak požadoval najjednoduchší spôsob kontroly zamestnancov. Z tohto dôvodu je medzi užívateľom a ostatnými entitami viacero väzieb.

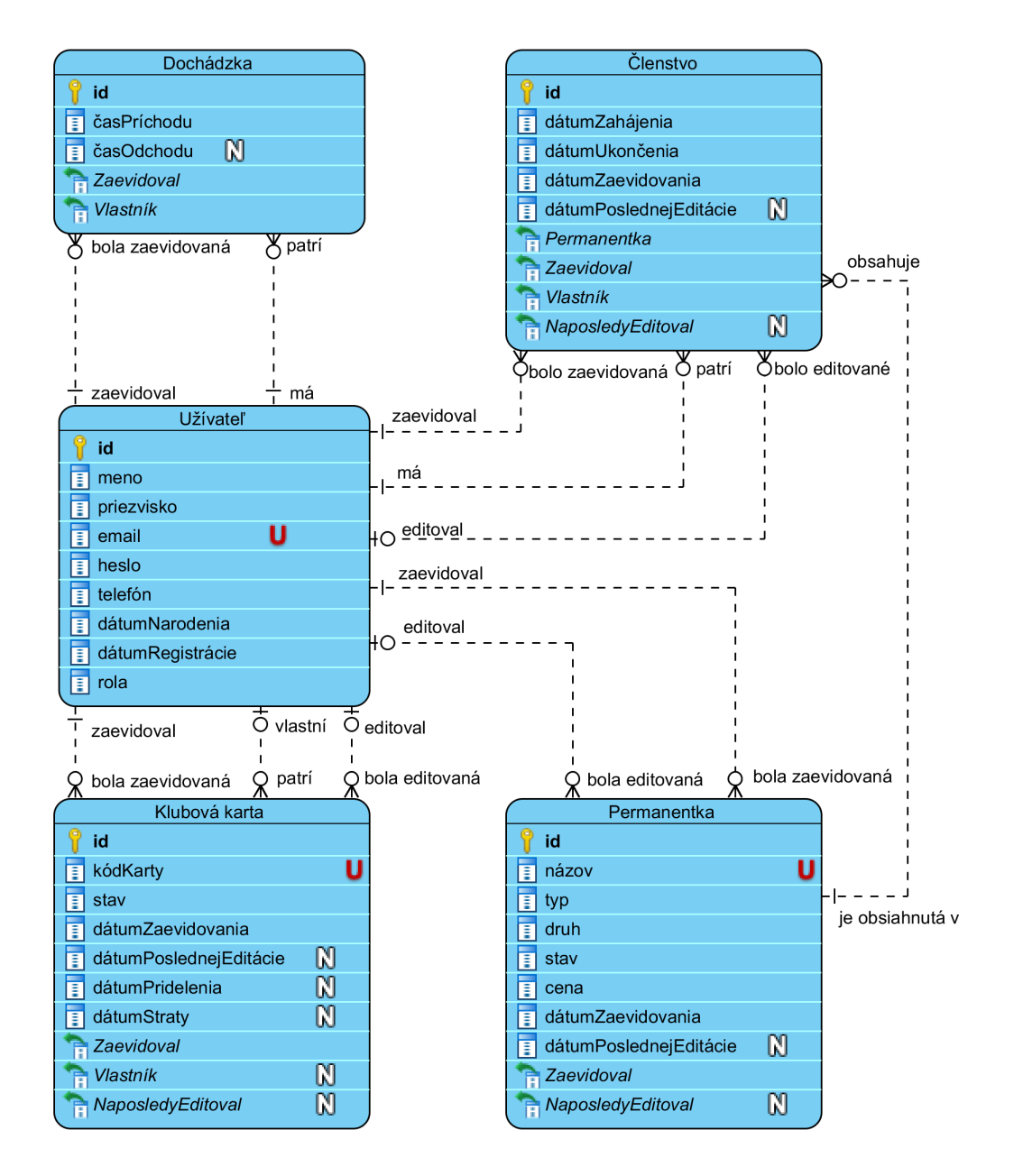

Obrázok 6: Entitno-relačný diagram

### **8 Návrh užívateľského prostredia**

Webové stránky a aplikáciu športového klubu budú väčšinou navštevovať a využívať aktuálni členovia klubu alebo potenciálni zákazníci. Najpočetnejšou skupinou budú osoby vo veku od 16 do 40 rokov, ktoré sa aktívne alebo pasívne venujú športu. Záujemcovia o členstvo budú navštevovať stránky za účelom získania informácií týkajúcich sa posilňovne, ako napríklad cenník permanentiek, kontaktné údaje a aké zariadenia sa v priestoroch nachádzajú. Úlohou webovej prezentácie je zaujať zákazníka natoľko, aby využil služby klubu Barbar. Táto časť práce popisuje konkrétne kroky tvorby návrhu rozhrania a charakterizuje základné pravidlá alebo predpisy pre budúci vizuálny vzhľad riešenia.

#### **8.1 Informačná architektúra**

Informačný priestor webu by mal správne odrážať potreby a spôsob uvažovania zákazníka. Návštevníci nebudú navštevovať web, ktorý nie je prehľadne rozdelený a ktorý neposkytuje organizačnú schému umožňujúcu ľudom nájsť všetko čo hľadajú. Z tohto dôvodu je potrebné vopred definovať usporiadanie obsahu. Organizačná schéma webovej aplikácie zahŕňa:

- Domov základné informácie pre člena, ako dátum vypršania členstva, priemerná dĺžka tréningu a iné štatistiky,
- Osobné prehľady filtrovateľné tabuľky dochádzky, členstiev a klubových kariet konkrétneho člena,
- Dashboard rýchlo prístupné informácie o počte aktívnych členov, aktuálnej návštevnosti posilňovne a tržbách,
- Dochádzka prehľad dochádzky všetkých členov,
- Užívatelia zoznam užívateľov, ktorý je editovateľný s možnosťou zaevidovania nového zákazníka,
- Klubové karty evidencia kariet, ktorú je možné editovať,
- Clenstvá zoznam aktuálnych a ukončených členstiev,
- Permanentky editovateľný prehľad členských poplatkov, ktorý zahŕňa formulár na vytvorenie nového typu členstva.

Všetky prehľady môže užívateľ stránkovať, zoraďovať a do určitej miery filtrovať. Z ktorejkoľvek stránky je možné zamestnancom zaevidovať novú dochádzku, pomocou formulára, ktorý sa nachádza v menu. V prípade prezentačnej stránky, ktorá je typu single-page, je schéma rozdelená do štyroch častí a to informácie o posilňovni, cenník, galéria a kontaktné údaje.

#### **8.2 Priestorové rozloženie informácií**

Verejne prístupná časť riešenia poskytuje všetky informácie na jedinej stránke. Jednotlivé obsahové komponenty, ako galéria, cenník, či kontaktné údaje, sú vertikálne ohraničené a dostupné pomocou primárnej navigácie, ktorá je staticky umiestnená vo vrchnej časti. Okrem odkazov sa menu taktiež skladá z loga a názvu klubu. Obrazové grafické bloky obsahujú takzvané call-to-action prvky, marketingový nástroj, ktorý ma nasmerovať užívateľa k určitej aktivite. V našom prípade sa jedná o dve tlačidlá, ktoré odkazujú na registračný formulár.

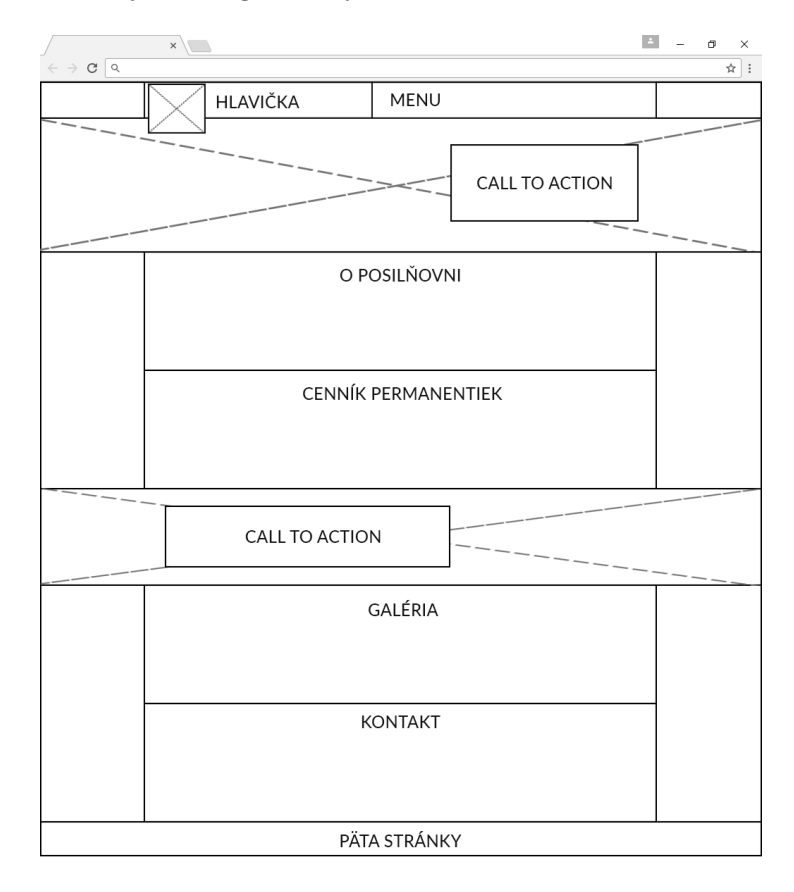

Obrázok 7: Drôtený model prezentačnej stránky

Primárna navigácia webovej aplikácie je rozdelená do dvoch častí a to do vertikálneho a horizontálneho menu. Vertikálne menu obsahuje odkazy na jednotlivé údajové prehľady. Vodorovné menu okrem loga a názvu klubu obsahuje jednoduchý formulár na evidenciu dochádzky a odkazy na správu účtu.

Položky bočného menu sa líšia podľa role užívateľa. Ak je návštevník aplikácie neprihlásený, navigácia mu umožňuje sa buď prihlásiť, zaregistrovať alebo môže požiadať o obnovenie hesla. Ak je autentizovaný užívateľ člen, navigácia obsahuje len dva odkazy a to na osobné prehľady a domovskú stránku. Zamestnancom je umožnené pristupovať ku každej položke z organizačnej schémy aplikácie.

Každá stránka obsahuje okrem obsahu aj samostatné bloky pre názov a flash správy. Najčastejším obsahom stránok sú tabuľky, ktoré prezentujú konkrétne údaje. Každý prehľad je vytvorený pomocou rozšírenia Datagrid Ublaboo. Prístup zabezpečí, aby každá tabuľka mala rovnaký design. Pokiaľ zamestnanec potrebuje zobraziť prehľad s viacerými údajmi, je mu umožnené zatvoriť vertikálnu navigáciu.

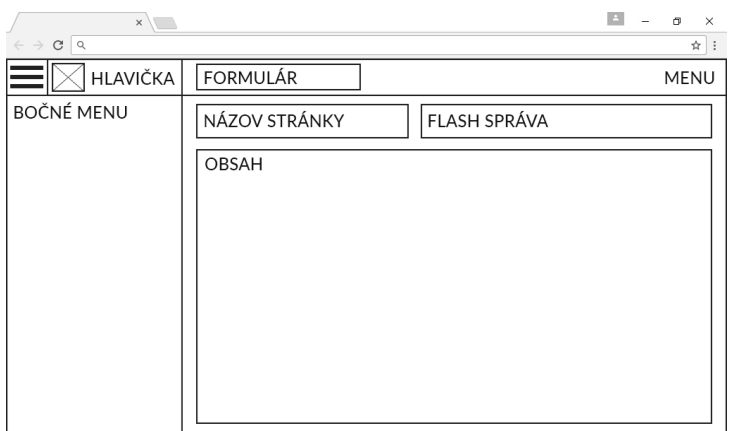

Obrázok 8: Drôtený model webovej aplikácie

#### **8.3 Farebná schéma**

Centrum už funguje druhý rok na trhu a z tohto dôvodu je webová aplikácia s prezentačnou stránkou farebne prispôsobená doterajšej prezentácií klubu. Posilňovňa používa výhradne červenú a čiernu farbu na členských kartách, či banneroch. Výsledkom je monochromatická farebná schéma, ktorá spolu s odtieňmi čiernej farby tvorí základnú paletu farieb. List farieb vo webovej aplikácii je rozšírený o paletu farieb frontend frameworku Bootstrap, ktorou sú rozlíšené tlačidlá a flash správy.

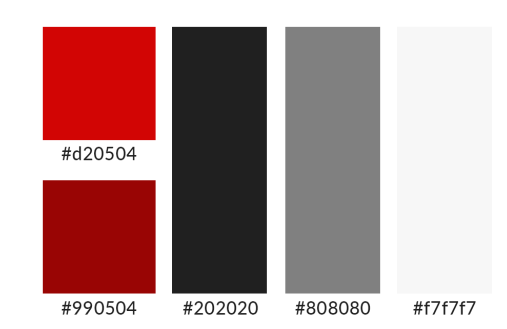

Obrázok 9: Základná paleta farieb

### **9 Implementácia**

#### **9.1 Príprava vývojového prostredia**

Celkový projekt je rozdelený do troch adresárových modulov. Prvý modul app obsahuje pomocné triedy využívané vo zvyšných dvoch častiach. Obsahuje napríklad triedu typu SmtpMailer, ktorá definuje údaje odosielateľa systémových správ. Modul systém je vytvorený pre potreby webovej aplikácie a od modulu prezentačnej stránky sa líši najmä modelovou vrstvou, ktorá sa skladá z priečinkov:

- Entity objekty obsahujúce atribúty a vzťahy entít,
- Fasády služby, ktoré vykonávajú CRUD operácie nad konkrétnou entitou,
- Repository (úložiská) triedy pre skladanie DQL dotazov.

V aplikácii môže byt implementovaná práve jedna inštancia fasády a úložiska pre danú entitu. Jednotlivé procedúry fasád sú volané v kontroléroch komponent. Každý komponent predstavuje stavebný blok stránky alebo inak spustiteľný kód, ktorý poskytuje súhrn daných služieb. Blok je tvorený zo šablóny, rozhrania a spomínaného kontroléra. Z dôvodu rozloženie aplikácie do modulov a použitia rozširujúcich technológií bolo nutné upraviť konfiguračný a routovací súbor celkového projektu.

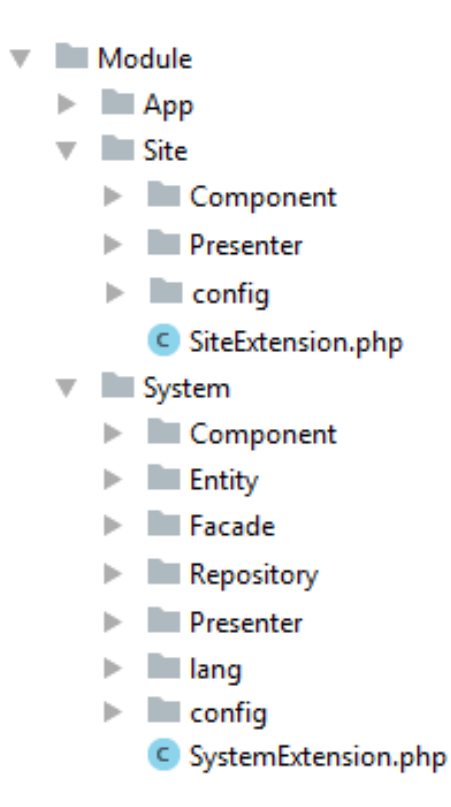

Obrázok 10: Adresárová štruktúra projektu

#### **9.2 Modelová vrstva**

Implementácia modelovej vrstvy začína vytváraním navrhnutých entít. ORM framework Doctrine funguje na princípe anotácií, využitím ktorých sa do pamäte zapíšu informácie o atribútoch a väzbách konkrétnej entity. Pred hlavičkou triedy modelu musí byť deklarované, že sa jedná o ORM entitu, ktorej zároveň prideľujeme konkrétnu triedu úložiska.

Druhou fázou je charakterizácia jednotlivých atribútov entity. Primárny kľúč zadefinujeme pomocou použitia traitu Identifier. Následne je každému stlpcu pridelený názov, typ a vlastností opäť pomocou anotácií. Implementácia väzieb medzi entitami je zložitejšia. Nepredávame len identifikátor druhého modelu, ale konkrétnu triedu entity. Okrem stanovenia relácie v dochádzke je potrebné determinovať vzťah aj na strane triedy užívateľa a to vytvorením zoznamu dochádzok a prideľovacej metódy. Nižšie uvedené úseky kódov sa týkajú entity dochádzka a užívateľ.

/\*\* \*@ORM\Entity(repositoryClass="..\Repository\AttendanceRepository") \*/ class Attendance{ use Identifier; /\*\* @ORM\Column(name="`entryDate`", type="datetime")\*/ protected \$entryDate; /\*\* \*@ORM\ManyToOne(targetEntity="User",inversedBy="createdAttendance") \*@ORM\JoinColumn(name="createdBy", referencedColumnName="id") \*@var User \*/ public \$createdBy; } class User{ /\*\* \* @ORM\OneToMany(targetEntity="Attendance",mappedBy="createdBy") \* @var Attendance \*/ protected \$createdAttendance; public function addCreatedAttendance(Attendance \$attendance){ \$this->createdAttendance[] = \$attendance; \$attendance->createdBy= \$this; } }

Po vytvorení entít je potrebné vytvoriť inštanciu databázy. Do súboru congif.neon zadeklarujeme parameter doctrine, odkazujúci na databázový server. Na prepojene projektu a dátovej vrstvy aplikácie je potrebný program git bash alebo iný podobný nástroj. V shell prostredí je potrebné sa dostať do adresára www konkrétneho projektu. Pomocou nižšie uvedených príkazov implementovanú schému databázy skontrolujeme, vytvoríme alebo upravíme.

php index.php orm:validate-schema php index.php orm:schema-tool:create php index.php orm:schema-tool:update

Tento prístup je verejne známy pod názvom Code First, pri ktorom sú vytvorené triedy mapované do databázy. Rámec sa zameriava, aby samotná aplikácia nebola vyvíjaná v závislosti na predvytvorenú databázu.

Ak bola databáza úspešne vytvorená, nasleduje tvorba operácií nad konkrétnymi entitami. Základnou premenou fasády je inštancia triedy EntityManager, nad ktorou sú vykonávané potrebné procedúry. Použitím úkonu persist nad entitou sa objekt stane riadeným a príkazom flush bude stav objektu prenesený do databáze. Na demonštráciu prístupu sú nižšie uvedené funkcie z fasády permanentky.

```
public function getMembershipType($id)
{
   return isset($id)
   ? $this->em->find(MembershipType::class, $id) : null;
}
public function changeMembershipTypeState($id,$newStatus,$user)
{
   $membershipType = $this->getMembershipType($id);
   $membershipType->stateType = $newStatus;
   $user->addModifiedMembershipType($membershipType);
   $membershipType->modifiedDate = new DateTime();
   $this->em->persist($membershipType);
   $this->em->flush();
}
public function removeMembershipType($id)
{
   $this->em->remove($this->getMembershipType($id));
   $this->em->flush();
}
```
#### **9.3 Prehľady pomocou Datagridu Ublaboo**

Okrem inštalácie rozšírenia cez composer a zaevidovanie služby do súboru config.neon potrebuje DataGrid pre svoju precíznu funkčnosť externé skripty a štýly. Tieto súbory sú dostupné cez správcu frontend balíčkov bower, ktorý stiahne a uloží potrebnú kolekciu do adresára bower\_components. Následne je nevyhnutné zahrnúť css a js súbory do základnej šablóny.

Vytváranie prehľadov pomocou rozšírenia Datagrid Ublaboo je veľmi intuitívne a jednoduché. Údajové bloky sú implementované ako samostatné a oddelené komponenty, ktoré sa skladajú zo štyroch základných častí. Prvotným ktorom zhotovenia tabuľky je pridelenie zoznamu objektov rovnakej triedy. Riešenie podporuje importovanie údajov z rôznych zdrojov. Využijeme ORM frameworku Doctrine, konkrétne funkciu QueryBuilder, ktorá je určená na podmienečnú výstavbu DQL dotazov v niekoľkých krokoch. Dátový prístup vracia pole objektov konkrétnej entity, ktoré je kompatibilné pre odoslanie dát do prehľadu. Nižšie uvedené kódy odpovedajú častiam implementácie prehľadu klubových kariet.

#### \$grid->setDataSource(

```
$this->cardRepository->createQueryBuilder('er')
->leftJoin('er.ownedBy', 'p')->addSelect('p'));
```
Daragrid úž má definovaný zdroj údajov, no stále ich nezobrazuje. Prichádza na rad charakteristika jednotlivých stĺpcov tabuľky a ich vlastností. V koncepte existuje päť základných druhov stĺpcov. Je možné prezentovať dáta vo formáte čistého textu, čísla, dátumu, odkazu alebo vo špeciálnom formáte status. Okrem definovania typu, je potrebné stĺpcu prideliť názov a pomenovanie atribútu prezentovanej entity. Prístup taktiež umožňuje stĺpcom prideliť vlastností, ktoré sa týkajú filtrovania, zoraďovania a viditeľnosti.

```
$grid->addColumnNumber('code', 'Kód karty')
    ->setAlign('left');
$grid->addFilterText('code', 'Code')
    ->setPlaceholder('Priložiť kartu...');
$grid->addColumnDateTime('assignedDate', 'Dátum pridelenia')
    ->setFormat('d.m.Y H:i')
    ->setSortable()
    ->setDefaultHide();
$grid->addColumnLink('ownedBy', 'Vlastník', 'Account:profil',
       'ownedBy.name', ['id' => 'ownedBy.id']);
```
Jedným z dôvodov využitia rozšírenia je príležitostné vytváranie formulárov a akcií priamo v prehľade. Prideľovanie akcií buď celkovej tabuľke alebo konkrétnemu riadku pozostáva z povinných a nepovinných častí. Jedinou povinnou časťou je prepojenie akcie s metódou komponenty, ktorá spracováva určité požiadavky. Nepovinnými parametrami akcie je ikona, názov a trieda, ktorá môže byť typu AJAX. Implementácia editačných a vytvárajúcich riadkových formulárov je zložitejšia. Okrem zhotovenia validačnej a vykonávacej funkcie, musí byť formulár charakterizovaný danými vypĺňajúcimi prvkami, ktoré prináležia práve jednému preddefinovanému stlpcu. Tieto riadkové formuláre nie sú vhodné pre prehľady, ktoré prezentujú v jednom riadku veľké množstvo údajov.

```
$grid->addAction('delete', '', 'delete!')
     ->setIcon('trash')
     ->setTitle('Vymazať')
     ->setClass('btn btn-xs btn-danger')
     ->setConfirm(function($item){
          return 'Naozaj chcete odstrániť klubovú kartu?';
     });
```
Poslednou nepovinnou implementačnou časťou je zmena základných vlastností celkového prehľadu. Je možné zoskupiť všetky filtračné formuláre do uceleného celku alebo preložiť pomenovania prvkov do iného jazyka. Tabuľkám je taktiež umožnené prideliť metódu na tvorbu csv reportov. DataGrid je uplatnený až sedem krát vo webovom rozhraní práce.

| <b>BARBAR</b>              | Nasnímať kartu  | 凿                       |                 |                                                                               |                   |                         | <b>L</b> Test Zamestnanec ▼ |
|----------------------------|-----------------|-------------------------|-----------------|-------------------------------------------------------------------------------|-------------------|-------------------------|-----------------------------|
| <b>A</b> Domov             |                 | Klubové karty           |                 |                                                                               |                   |                         |                             |
| <b>But Osobné prehľady</b> |                 |                         |                 |                                                                               |                   |                         |                             |
| <b>III</b> Dashboard       |                 |                         |                 |                                                                               |                   |                         | $+ 0$                       |
| til Dochádzka              | $Id \triangleq$ | <b>Kód karty</b>        | <b>Vlastník</b> |                                                                               | <b>Stav karty</b> | Pridelil                | <b>Action</b>               |
| ₩ Užívatelia               |                 | Priložiť kartu          |                 |                                                                               |                   |                         |                             |
|                            | -1              | 6XpVFELX1iuXuHxt        |                 |                                                                               | Rezerva -         |                         | o<br>Pridelif               |
| <b>E Klubové karty</b>     | $\overline{2}$  | tmMoaNOdBmei05w4        |                 |                                                                               | Rezerva -         |                         | o<br>Pridelif               |
| <b><br/> Clenstvá</b>      | 3               | i9XpuB1gXLI6BKa0        |                 |                                                                               | Rezerva -         |                         | o<br>Pridelif               |
| <b>E</b> Permanentky       | $\overline{4}$  | muZFKA3HFpnGT6dl        |                 | <b>Test Zamestnanec</b>                                                       | Pridelená -       | <b>Test Zamestnanec</b> | o<br>Pridelif               |
|                            | 5               | z9uKU8U1MX1YVzOW        | Test Člen 2     |                                                                               | Pridelená -       | <b>Test Zamestnanec</b> | o<br>Pridelif               |
|                            | 6               | WnV0yRkz9INpkrbF        | Test Člen 3     |                                                                               | Pridelená -       | <b>Test Zamestnanec</b> | o<br>Pridelif               |
|                            | $\overline{7}$  | gEM7R5uOoeAgrHkn        | Test Člen 4     |                                                                               | Pridelená -       | <b>Test Zamestnanec</b> | o<br>Pridelif               |
|                            | 8               | NRn7OPLXIvZKgoOK        | Test Člen 5     |                                                                               | Pridelená -       | <b>Test Zamestnanec</b> | o<br>Pridelif               |
|                            | 9               | zoxZbN9wVfZmsIA4        | Test Člen 6     |                                                                               | Stratená -        | <b>Test Zamestnanec</b> | o<br>Pridelif               |
|                            | 10              | GPIRCnIMFGsA1EL7        | Test Člen 7     |                                                                               | Stratená -        | <b>Test Zamestnanec</b> | O<br>Pridelif               |
|                            |                 | (Items: 0 - 10 from 12) |                 | $\overline{2}$<br>$\leftarrow$ Previous<br>$\mathbf{1}$<br>$Next \rightarrow$ |                   |                         | 10 <sub>x</sub>             |

Obrázok 11: Využitie datagridu - prehľad klubových kariet

#### **9.4 Webová prezentácia**

Implementácia prezentačnej stránky prebehla presne podľa návrhu z predchádzajúcej časti. Celkový jednostránkový projekt bol rozložený do menších častí, ktoré boli oddelene a samostatne vyvíjané. Konkrétne sa jedná o súbor ôsmich komponent, ktoré sú tvorené vlastnou šablónou, továrničkou a kontolérom. Takto charakterizované komponenty sprehľadňujú kód a uľahčujú prácu vývojárovi. Základná šablóna tým pádom neobsahuje žiadne rozsiahle bloky html kódu, ale len latte značky typu control, ktoré vykresľujú konkrétne komponenty.

Prvý obsahový blok o posilňovni poskytuje štyri základné informácie, ktoré sú zobrazované zaujímavou animáciou. Každému údaju je pridelený názov, obrázok a krátky popis, ktorý sa zobrazuje až po nabehnutí myšou na danú položku. Jedinou často stránky, ktorá podlieha kontrole cez aplikáciu je cenník členských poplatkov. Zobrazuje aktuálne názvy a sumy zamestnancom vytvorených permanentiek v troch kategóriách. Implementácia galérie je výrazne uľahčená pomocou frontend frameworku Bootstrap. Nie lenže zabezpečuje responzívne zobrazovanie, ale aj obsahuje animačné prechody medzi fotografiami. Posledný blok obsahuje kontaktné údaje a interaktívnu mapu google, ktorá zobrazuje lokalitu posilňovne. Na stránke sa taktiež nachádzajú dve call-to-action tlačidlá, ktoré odkazujú na registračný formulár aplikácie.

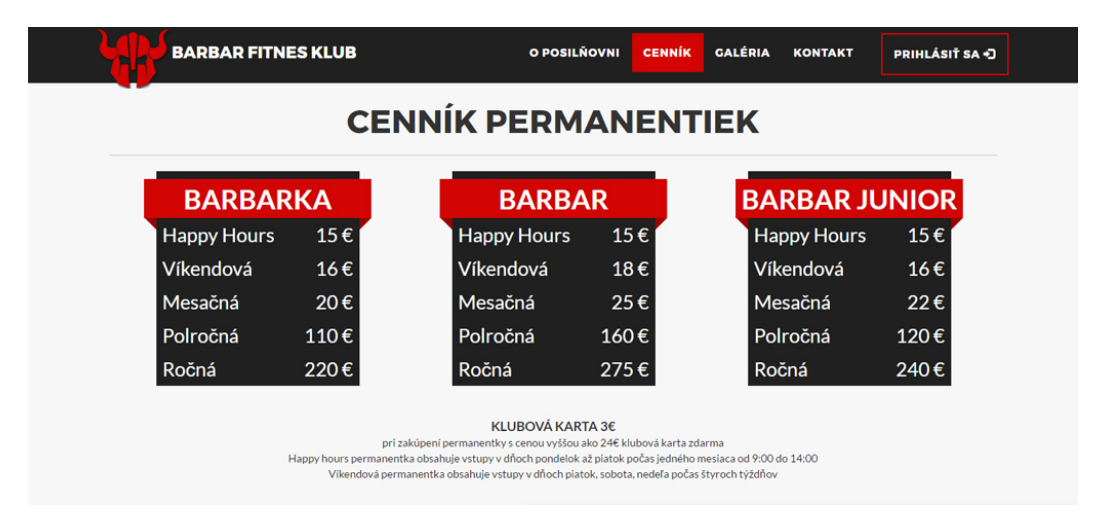

Obrázok 12: Cenník permanentiek na prezentačnej stránke

### **10 Testovanie a nasadenie**

Okrem priebežného testovania jednotlivých funkcionalít počas implementácie, bol na záver skontrolovaný aj celkový výsledok práce. Pre potreby revízie boli vytvorené skúšobné údaje v dočasnej databáze. Proces preveroval splnenie konkrétnych funkčných požiadaviek zadávateľa a následne boli objavené nedostatky odstránené.

V prostredí fiktívneho klubu bola najmä otestovaná evidencia dochádzky. Systém úspešné zachytil všetky udalosti, ktoré popisuje namodelovaný diagram aktivít. Formuláre a prehľady taktiež splnili svoju úlohu. Manažérske nástroje vykazujú správne údaje, ale neposkytujú veľmi silnú oporu pre rozhodovanie firmy.

Pri zbere požiadaviek bolo uvedené, že prevádzka v súčasnom stave eviduje určité informácie v excelových súboroch. Jedná sa o zoznam užívateľov, ktorí vyplnili elektronický prihlasovací formulár a o záznamy udeľovania členstiev a klubových kariet. Po dohode so zadávateľom budú do systému pred ostrým spustením presunuté len údaje o aktívnych členoch. Pred migráciou budú musieť byť vytvorené určité pravidlá a dátové štruktúry tak, aby boli ľahko premiestniteľné do databázy aplikácie. Taktiež bude musieť byť vytvorený skript, ktorý rozošle vybraným užívateľom náhodne vygenerované heslo. Na záver sa musí skontrolovať konzistentnosť a kompletnosť migrovaných dát. Jednotlivé permanentky budú vytvorené zamestnancom vo webovom rozhraní podľa aktuálneho cenníka.

Pred ostrým nasadením bude ešte aplikácia otestovaná samotným zadávateľom. Rozhranie bude nasadené do skúšobného prostredia, kde si konateľ bude môcť prejsť a skontrolovať integrované podnikové procesy. Ak sa nájdu akékoľvek chyby alebo nezrovnalosti, budú musieť byť tieto nedostatky dodatočne opravené. Po akceptačnom testovaní dôjde opäť k migrácii dát, ktoré už budú presunuté do ostrej databázy. Následne už nič nebráni tomu, aby webová aplikácia bola finálne nasadená do ostrého prostredia.

Životný cyklus vývoja softwaru tu ale nekončí. Vo výslednom riešení sa stále môžu nájsť doposiaľ neobjavené chyby a zároveň sa o prostredie treba dostatočne starať. Časová náročnosť údržby webovej aplikácie bude každým dňom používania klesať, ale zároveň sa môžu zvyšovať nároky používateľov na využiteľnosť systému.

### **11 Diskusia**

Reálne nasadenie tejto aplikácie do praxe by určite prinieslo mnoho výhod pre zadávateľa. V prvom rade existencia prezentačnej stránky by rozšírila povedomie o posilňovni v okolí a zrýchlila by získavanie nových zákazníkov. Nasadením systému by prevádzkovateľ získal hodnotné údaje a zároveň ponúkol členom službu, ktorá by mohla byť kľúčová pre ich udržanie. Medzi ďalšie výhody využívania softwaru zo strany vlastníka patria:

- zrýchlenie podnikových procesov,
- úspora prevádzkových nákladov,
- kontrola zamestnancov,
- nižšia miera chybovosti,
- konkurenčná výhoda.

Samotná implementácia trvala približne 160 hodín. Nakoľko väčšina času bola venovaná osvojovaním si technológií a zoznamovaniu sa s nimi, hodnota výslednej aplikácie s prezentačným webom sa pohybuje okolo 500 eur. Potrebné hardwarové komponenty stoja približne 150 eur. Jedná sa o RFID čítacie zariadenie a stovku čipových kariet s potlačou. Suma celkovej investície zodpovedá len štyridsiatim kusom predaných permanentiek. Táto skutočnosť potvrdzuje, že vynaložené finančné prostriedky budú správne využité a investícia bude rýchlo návratová.

Na produkte je stále čo zlepšovať. Hoci proces evidencie dochádzky bol výrazne skrátený, stále vyžaduje určitú činnosť zamestnanca. Automatizácia tejto aktivity prístupovým systémom by priniesla celkové odbremenenie pracovníka. Implementáciou ďalších funkcionalít riešenie získa na kvalite a prevádzkovateľovi by opäť klesli náklady a starosti. Napríklad cenník permanentiek sa môže časom líšiť od cenníka v ERP firmy a naopak, z dôvodu nutnosti zapisovať zmeny v oboch prostrediach. Bolo by vhodné ak by nastala menšia integrácia medzi systémami, ale tento krok by vyžadoval nemalé finančné náklady. V blízkej budúcnosti by mohli byť do aplikácie zahrnuté aj nasledujúce rozšírenia:

- Platba online člen by mohol zaplatiť členský poplatok cez webové rozhranie,
- Rezervačný modul riešenie by ponúklo členom zarezervovať určité vybavenie posilňovne na určitý dátum a hodinu,
- Emailing modul by rozosielal členom aktuálne ponuky centra a zároveň by ich mohol informovať o končiacom sa termíne vlastneného členstva.

Ďalší priestor pre zlepšovanie sa nachádza v oblasti odchytávania chýb, bezpečnostnej politiky, zálohovaní dát, analytických nástrojov a responzívneho designu.

### **12 Záver**

Úlohou tejto práce bolo navrhnúť a implementovať kompletné webové zázemie pre fitnes klub Barbar. Riešenie pozostáva z prezentačného webu a jednoduchej aplikácie, ktorá svojimi funkcionalitami slúži na podporu prevádzky centra.

Okrem procesu vývoja webovej aplikácie sa prvá časť práce venuje aj technológii bezkontaktnej identifikácie. Konkrétne sa jedná o rádiofrekvenčný prístup, ktorý je nielenže efektívny a ekonomický, ale prináša aj optimálny spôsob identifikácie členov pre konkrétne potreby aplikácie a samotného klubu.

Nemalá pozornosť bola venovaná analýze existujúcich riešení na trhu. Vybraní systémoví integrátori, poskytujúci podobné riešenia, boli stručne charakterizovaní a ohodnotení. Najlepšie obstál novozélandský projekt GymMaster, ktorý je kompletné prístupný cez webové rozhranie a poskytuje najširšie portfólio funkcií a vlastností.

V metodike práce je stručne definovaný postup riešenia a tiež sú tu uvedené použité technológie a nástroje potrebné na realizáciu požadovanej webovej aplikácie.

Vlastná práca začína charakteristikou jednotlivých požiadaviek zadávateľa. Návrhová časť pozostáva z diagramu prípadov použitia, diagramu aktivít a entitnorelačného modelu. Užívateľské prostredie bolo navrhnuté použitím drôtených modelov. Implementačná časť zahŕňa ukážky z procesu budovania webového zázemia. Posledné etapy sú venované testovaniu, nasadeniu a hodnoteniu celkového výsledku z viacerých hľadísk.

Splnením jednotlivých funkčných a nefunkčných požiadaviek firmy A-Z HOME sa podarilo naplniť cieľ samotnej bakalárskej práce. Výsledný software ponúka prevádzkovateľovi jednoduchú správu užívateľov, dochádzky, členstiev, permanentiek a klubových kariet. Užívateľské prostredie je jednoduché, interaktívne, logicky zostavené a vizuálne prispôsobené súčasnej firemnej identite. Prezentačný web obsahuje základné informácie a taktiež disponuje call-to-action prvkami. Kompletné riešenie je zostavené pomocou moderných technológií a vybudované tak, aby mohlo byť kedykoľvek rozšírené o ďalšie vlastnosti. Ak sa súbor požiadaviek v akceptačnom období výrazne nezmení, môže byť webová prezentácia spolu s aplikáciou postupne nasadená do ostrej prevádzky. Do tejto doby bude prebiehať príprava dát na migráciu a prípadné odstraňovanie nových chýb.

Na záver by som chcel ako autor skonštatovať, že táto práca mala pre mňa veľký prínos. Zdokonalil som sa v programovaní aplikácií v jazyku PHP a naučil som sa pracovať s ORM frameworkom Doctrine. Zároveň verím, že vytvorené riešenie bude plne využiteľné a prínosné v praxi.

### **13 Literatúra**

- Azure.microsoft.com. *What is SaaS?* [online]. 2017 [cit. 2017-04-25]. Dostupné na: https://azure.microsoft.com/en-us/overview/what-is-saas/.
- Chartjs.org *Chart.js Simple yet flexible JavaScript charting for designers & developers* [online]. 2017 [cit. 2017-04-28]. Dostupné na: http://www.chartjs.org/.
- Chaudhany, M., Kumas, A. *PhpStorm Cookbook* 1. vyd. Birmingham: Packt Publishing Tld., 2014. ISBN 978-1-78217-387-8.
- Clubspire.cz. *CLUBSPIRE můžete mít nově i ve vašem telefonu!* [online]. 2017a [cit. 2017-04-21]. Dostupné na: https://www.clubspire.cz/blog/clubspire-muzete-mit-nove-i-ve-vasem-telefonu.
- Clubspire.cz. *Jak vypadá rozhraní rezervačního systému* [online]. 2016 [cit. 2017-04-21]. Dostupné na: https://www.clubspire.cz/blog/jak-vypada-rozhrani-rezervacniho-systemu.
- Clubspire.cz. *O produktu* [online]. 2017b [cit. 2017-04-21]. Dostupné na: https://www.clubspire.cz/o-produktu.
- Codeware.cz. *Frekvence RFID, standardy a normy* [online]. 2015 [cit. 2017-04-15]. Dostupné na: http://www.codeware.cz/rfid-standardy-frekvence-vlastnosti.html.
- Doctrine-project.org. *Doctrine: About* [online]. 2017 [cit. 2017-04-28]. Dostupné na: http://www.doctrine-project.org/about.html.
- FontAwesome.io *Font Awesome The iconic font and CSS toolkit* [online]. 2017 [cit. 2017-04-28]. Dostupné na: http://fontawesome.io/.
- GETBOOTSTRAP.COM. *Getting started* [online]. 2017 [cit. 2017-04-28]. Dostupné na: http://getbootstrap.com/getting-started/.
- Guckenheimer, S., Perez, J. *Efektivní softwarové projekty* 1. vyd. Brno: ZONER software, s.r.o., 2007. ISBN 978-80-86815-62-6.
- Gymmastersoftware.com. *High Performance Software* [online]. 2017 [cit. 2017-04-21]. Dostupné na: https://www.gymmastersoftware.com/about/.
- Janda, P. *Datagrid Ublaboo: Overview* [online]. 2017 [cit. 2017-04-28]. Dostupné na: https://ublaboo.org/datagrid/.
- Jarušek, K. *Test systémů pro řízení fitness centra* [online]. 2015 [cit. 2017-04-21]. Dostupné na: http://www.fitnessbusiness.cz/news/test-systemu/.
- Emdat.cz. *Galerie obrázků* [online]. 2017a [cit. 2017-04-21]. Dostupné na: http://www.emdat.cz/afit/?section=galery.
- Emdat.cz. *Vlastnosti systému Afit* [online]. 2017b [cit. 2017-04-21]. Dostupné na: http://www.emdat.cz/afit/?section=properties.
- Eprin.cz. *Obecně o RFID technologii* [online]. 2016 [cit. 2017-04-21]. Dostupné na: http://www.eprin.cz/rfid-technologie.html.
- Kanisová, H., Müller, M. *UML srozumitelně* 2. vyd. Brno: Computer Press, a.s., 2007. ISBN 80-251-1083-4.
- Karlins, D., Snell, C. *Building Web Sites All-in-One For Dummies.* 2. vyd. Indianapolis: Wiley Publishing, Inc., 2009. ISBN 978-0470385418.
- Lockhart, J. *Modern PHP: New Features and Good Practices.* 1. vyd. Sebastopol: O'Reilly Media, Inc., 2015. ISBN 978-1-491-90501-2.
- Lynch, P., Horton, S. *Information Architecture Organizing Your Information* [online]. 2017 [cit. 2017-04-28]. Dostupné na: http://webstyleguide.com/wsg3/3-information-architecture/2-organizinginformation.html.
- Microsoft.com. *Using a Three-Tier Architecture Model* [online]. 2017 [cit. 2017-04-28]. Dostupné na: https://msdn.microsoft.com/enus/library/windows/desktop/ms685068(v=vs.85).aspx.
- Patton, R. *Testování softwaru.* 1. vyd. Praha: Computer Press, 2002. ISBN 80-7226-636-5.
- Pešek, D. *RFID radiofrekvenční identifikace: důvod k obavám?.* 1. vyd. Praha: Sdružení českých spotřebitelů, 2010. ISBN 978-80-903930-9-7.
- Procházka, F. *Filip Procházka: Open source Kdyby* [online]. 2017 [cit. 2017-04-28]. Dostupné na: https://filip-prochazka.com/open-source.
- Rábová, I. *Podnikové informační systémy a technologie jejich vývoje* 1. vyd. Brno: Tribun EU, 2008. ISBN 978-80-7399-599-7.
- Rfidportal.cz. *Příklady využití logistika* [online]. 2015 [cit. 2017-04-15]. Dostupné na: http://www.rfidportal.cz/index.php?page=pouziti-logistika.
- Skvorc, B. *The Best PHP Framework for 2015: SitePoint Survey Results* [online]. 2017 [cit. 2017-04-28]. Dostupné na: https://www.sitepoint.com/bestphp-framework-2015-sitepoint-survey-results/.
- Sweeney, P. *RFID for dummies.* 2. vyd. Indianapolis: Wiley Publishing, Inc., 2005. ISBN 978-0-7645-7910-3.
- Wampserver.com *Start with Wampserver* [online]. 2017 [cit. 2017-04-28]. Dostupné na: http://www.wampserver.com/en/.
- W3techs.com *Usage of server-side programming languages for websites* [online]. 2017 [cit. 2017-04-28]. Dostupné na: https://w3techs.com/technologies/overview/programming\_language/all.
- Zhang, Y. *Security in RFID and Sensor Networks.* Boca Raton: CRC Press, Taylor & Francis, 2010. ISBN 978-1-4200-7777-3.

<u> 1980 - Johann Stein, mars an t-Amerikaansk kommunist (</u>

**Prílohy**

# **A Ukážky webovej aplikácie**

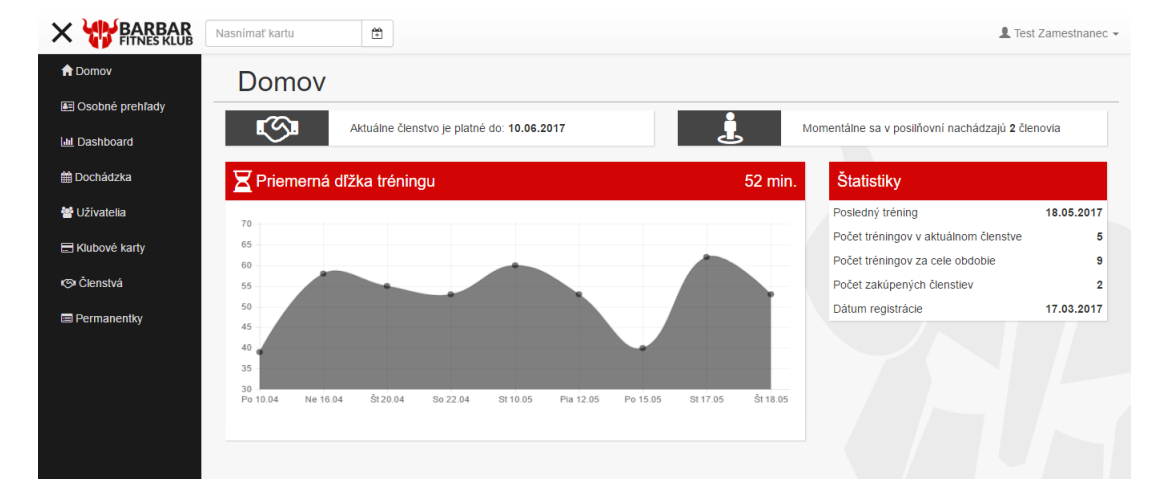

Obrázok 13: Domovská stránka aplikácie

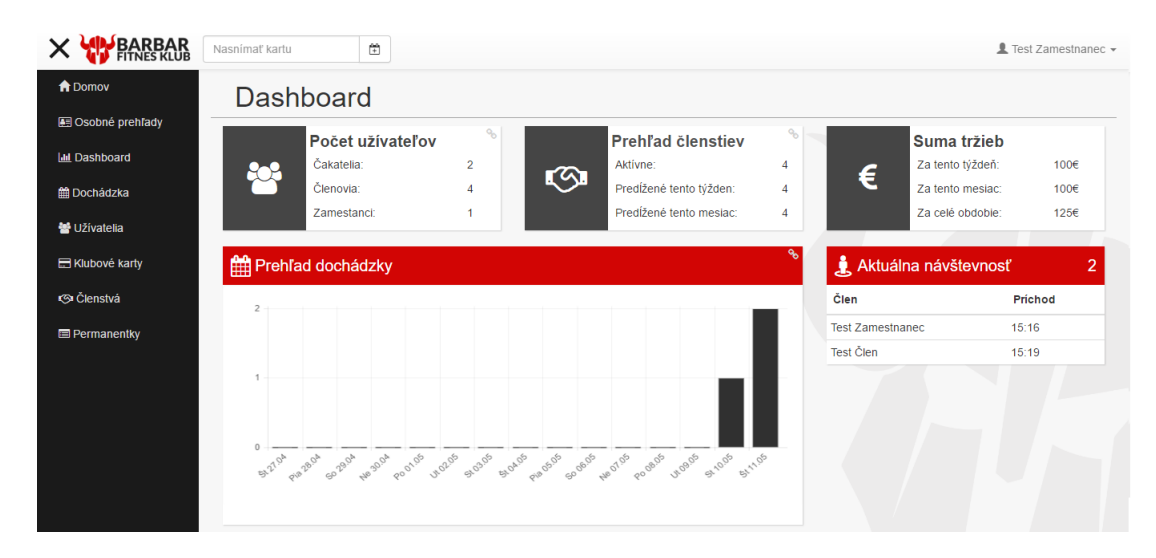

Obrázok 14: Dashboard

| <b>A</b> Domov            |                | Permanentky |             |                         |                 |                        |                         |                    |                                       |
|---------------------------|----------------|-------------|-------------|-------------------------|-----------------|------------------------|-------------------------|--------------------|---------------------------------------|
| <b>图 Osobné prehľady</b>  |                |             |             |                         |                 |                        |                         |                    |                                       |
| <b>In Dashboard</b>       |                |             |             |                         |                 |                        |                         |                    | $+ 0$                                 |
| <b>簡 Dochádzka</b>        | 1d ≐           | Názov ±     | Cena $\div$ | <b>Druh permanentky</b> | Typ permanentky | <b>Stav permanenky</b> | <b>Wtvoril</b>          | Dátum vytvorenia ≑ | <b>Action</b>                         |
|                           | 15             | Ročná       | 240         | Barbar junior +         | Ročná FULL +    | Aktívny -              | <b>Test Zamestnanec</b> | 10.05.2017 19:21   | $\bullet$                             |
| 월 Uživatelia              | 14             | Ročná       | 220         | Barbarka -              | Ročná FULL +    | Aktivny -              | <b>Test Zamestnanec</b> | 10.05.2017 19:20   | $\blacksquare$                        |
| <b>E Klubové karty</b>    | 13             | Ročná       | 275         | Barbar -                | Ročná FULL +    | Aktivny -              | <b>Test Zamestnanec</b> | 10 05 2017 19:20   | $\bullet$                             |
| <b>&lt;<br/> Clenstvá</b> | 12             | Polročná    | 120         | Barbar junior -         | Polročná FULL + | Aktivny -              | <b>Test Zamestnanec</b> | 10.05.2017 19:18   | $\Box$                                |
|                           | 11             | Polročná    | 110         | Barbarka -              | Polročná FULL - | Aktivny -              | <b>Test Zamestnanec</b> | 10.05.2017 19:18   | $\bullet$                             |
| <b>E</b> Permanentky      | 10             | Polročná    | 160         | Barbar -                | Polročná FULL + | Aktivny -              | <b>Test Zamestnanec</b> | 10.05.2017 19:17   | $\blacksquare$                        |
|                           | 9              | Mesačná     | 22          | Barbar junior -         | Mesačna FULL -  | Aktivny -              | <b>Test Zamestnanec</b> | 10.05.2017 19:16   | $\blacksquare$                        |
|                           | 8              | Mesačná     | 20          | Barbarka -              | Mesačna FULL +  | Aktívny -              | <b>Test Zamestnanec</b> | 10.05.2017 19:16   | $\Box$                                |
|                           | $\overline{7}$ | Mesačná     | 25          | Barbar -                | Mesačna FULL -  | Aktivny -              | <b>Test Zamestnanec</b> | 10.05.2017 19:15   | $\begin{array}{c} \hline \end{array}$ |
|                           | 6              | Vikendová   | 16          | Barbar junior +         | Víkendová -     | Aktívny -              | <b>Test Zamestnanec</b> | 10.05.2017 19:11   | $\bullet$                             |

Obrázok 15: Správa permanentiek

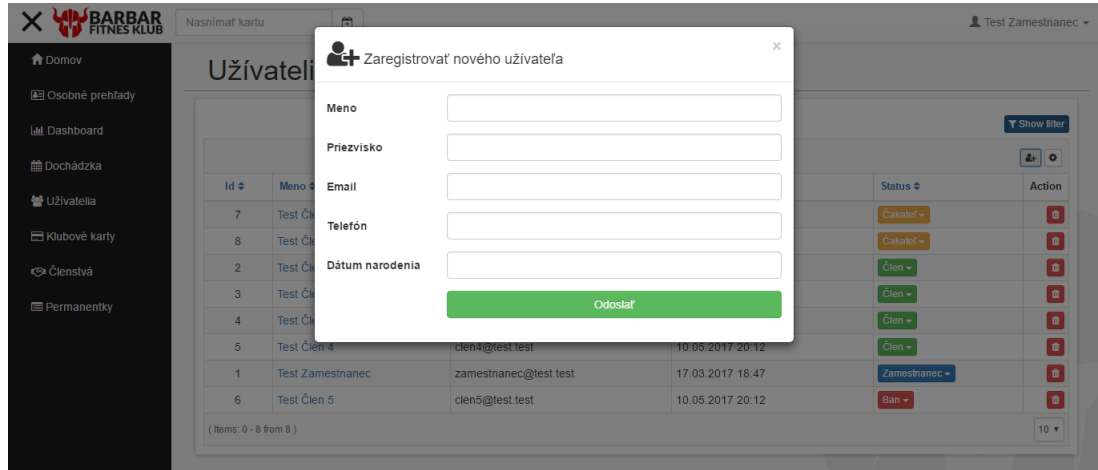

Obrázok 16: Registračný formulár v správe užívateľov

# **B Ukážka webovej prezentácie**

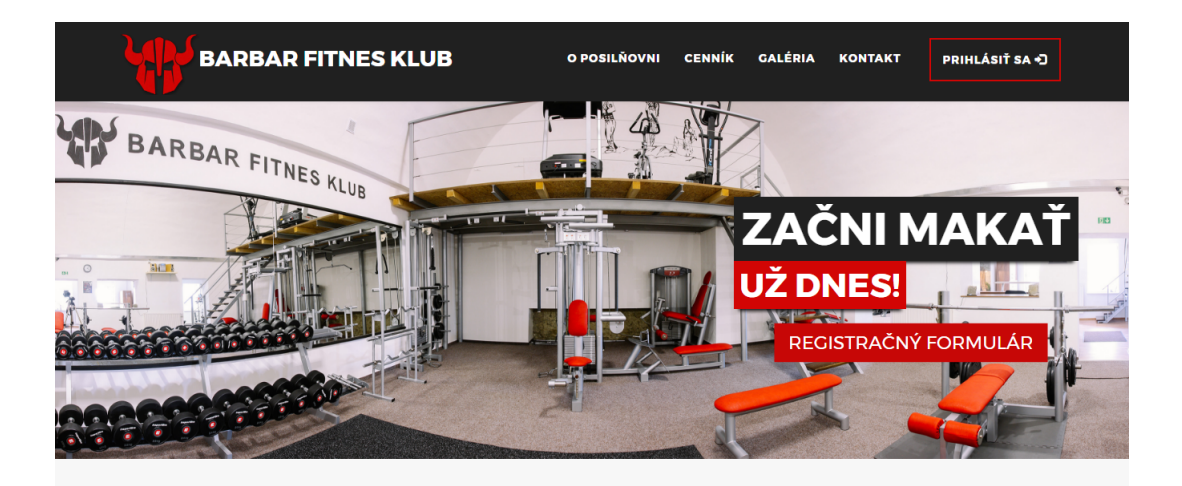

Obrázok 17: Titulná sekcia prezentačnej stránky

# **C Obsah priloženého CD**

Priložené CD k práci obsahuje nasledujúce dáta:

- zdrojové súbory webovej aplikácie,
- export testovacej MySQL databázy.